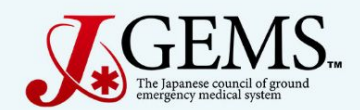

#### Doctor Car レジストリ【テストサーバ】 ver.0.2.4

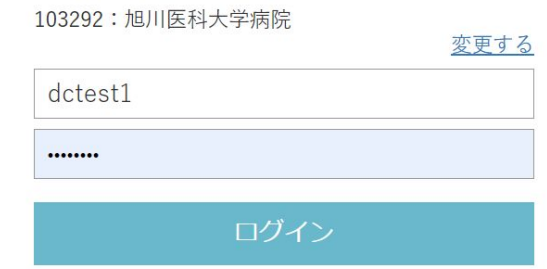

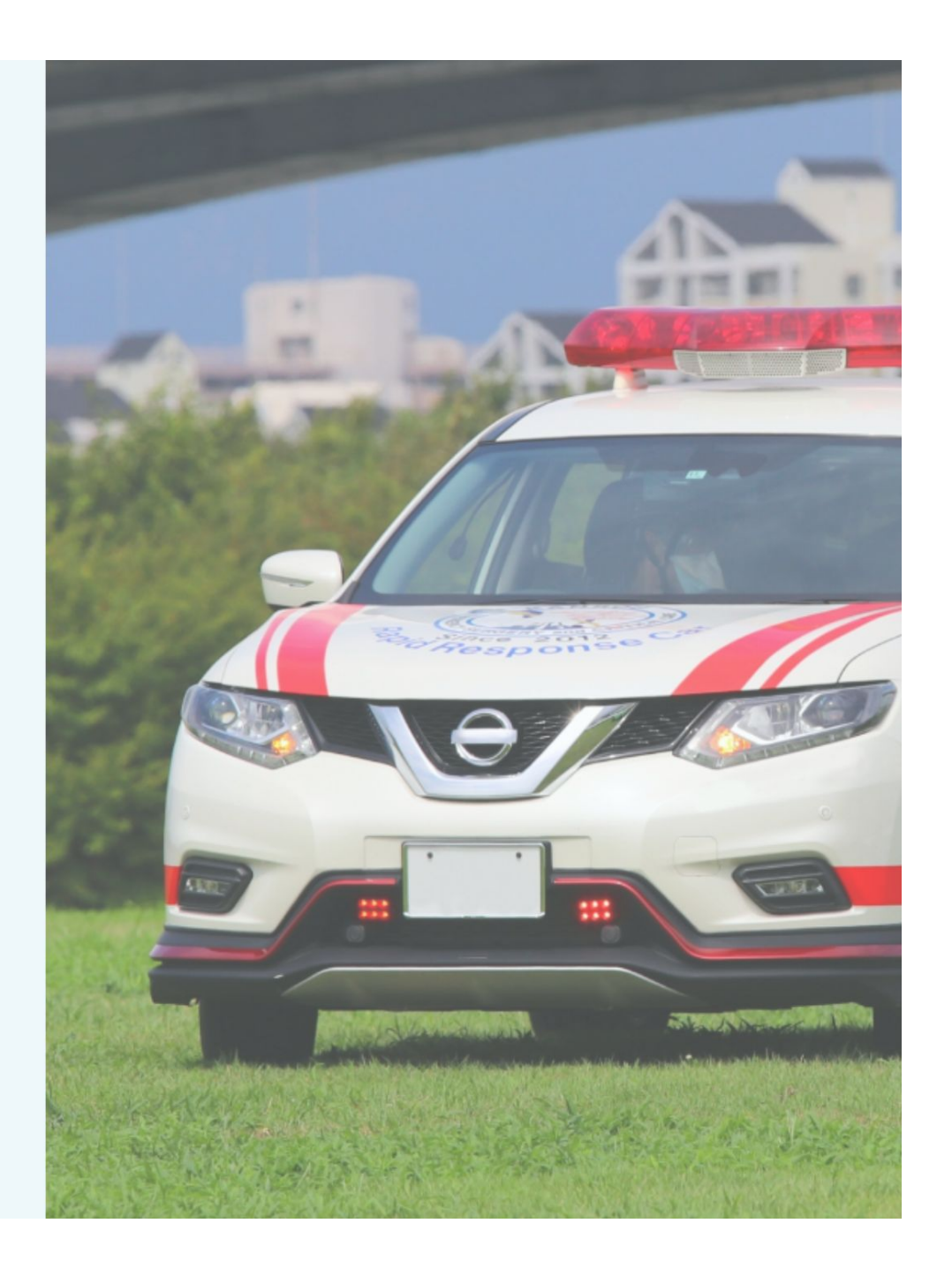

## 研究の目的及び意義

現在、全国的に展開されているドクターカー活動には全国的に整備された共通 のマニュアルや指針が存在せず、地域や医療機関ごとに様々な運用が行われ ています。

一方でドクターカーと並び医師派遣、病院前診療、患者搬送を行うドクターヘリ 活動では症例データ収集と分析事業により運用実績等の取りまとめと公開が行 われています。ドクターカーについても事例の収集や分析を行い、その出動・活 動基準等について明瞭に整理されるべきと考えられます。 効率的・効果的なドクターカー運用を目指しドクターカーの運用形態、事例を調 査・分析するためことを目的としております。

#### お知らせ

- 入力に際してエラーを発見した場合は、随時事務局に教えて下さい。
- 入力に関するご意見・良いアイディアがございましたら、こちらも随時事務局に 教えて下さい。

皆様の利便性を高めるために、対応可能なものは対応したいと思います。

一般的注意事項

- データ構造として主に『要請情報』と『傷病者情報』と『診断名』のテーブル(データ格納場所)に分かれ ています。これにより複雑なドクターカーの運行・傷病者情報を全て捉えることが可能になります。
- •登録したデータを消去する権限を持つのは施設管理者のみです。基本的な登録データの修正は可能 ですが、修正不能な誤ったデータを登録してしまった場合は、『情報無効』ボタンを無効にして下さい。 その後、施設管理者に消去してもらって下さい。
- 『要請情報』と『傷病者情報』の入力に関して:1つの要請で複数人の傷病者に対応した場合、要請 |情報(レジストリ登録画面)1つに対して、傷病者情報は複数人分記録(記載)されることになります。 1要請で5傷病者対応した場合は、要請情報1つ、それに紐づいた傷病者情報を5つ作成します。 \*注意:要請情報5つ作成ではありません!!

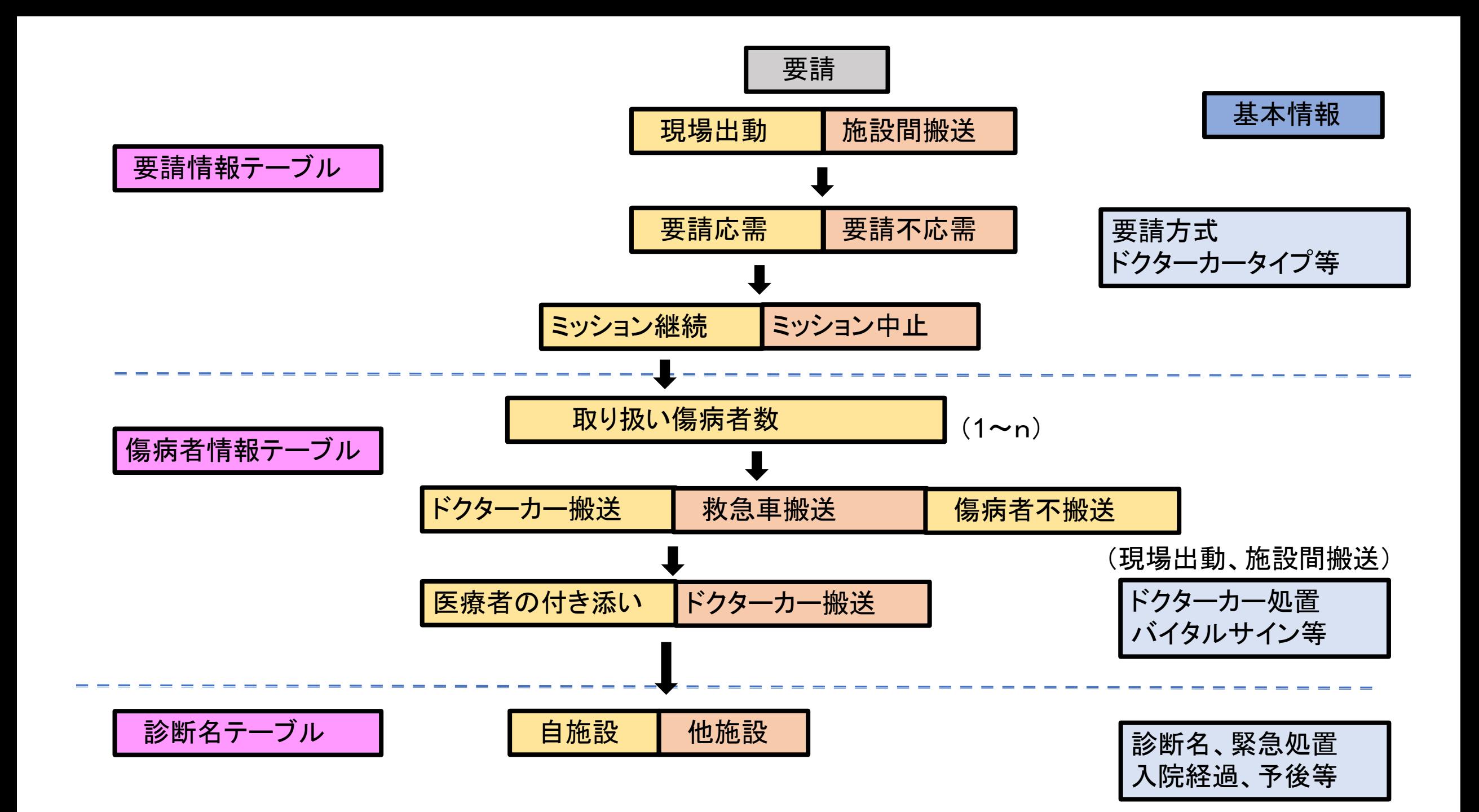

### データ登録方法

• 症例登録に関して:「登録」と「確定」ボタンの役割が大きく異なります。

「登録」はデータベースにデータを保存します。

「確定」はブラウザ内にデータを残すだけで、データベースには保存されません。ブラウザを閉じる と入力されたデータは消えてしまいます。確定後には必ず「登録」を押して下さい。

- 必須項目に関して:基本的考え方として、自施設搬送は全項目を、他施設搬送はわかる範囲での 登録となります。ポップアップ、マニュアルを参考にして下さい。
- 詳細情報入力に関して: 入力補助を強化しているため、詳細情報入力は予め項目が選択されて いる場合があります。しかしながら、詳細情報の枠のみに色がついている状態はまだデータベース には登録されておらず、確定を押すとボタン全体に色がつきます。この状態で登録を行うことで初 めて情報がデータベースに格納されます。

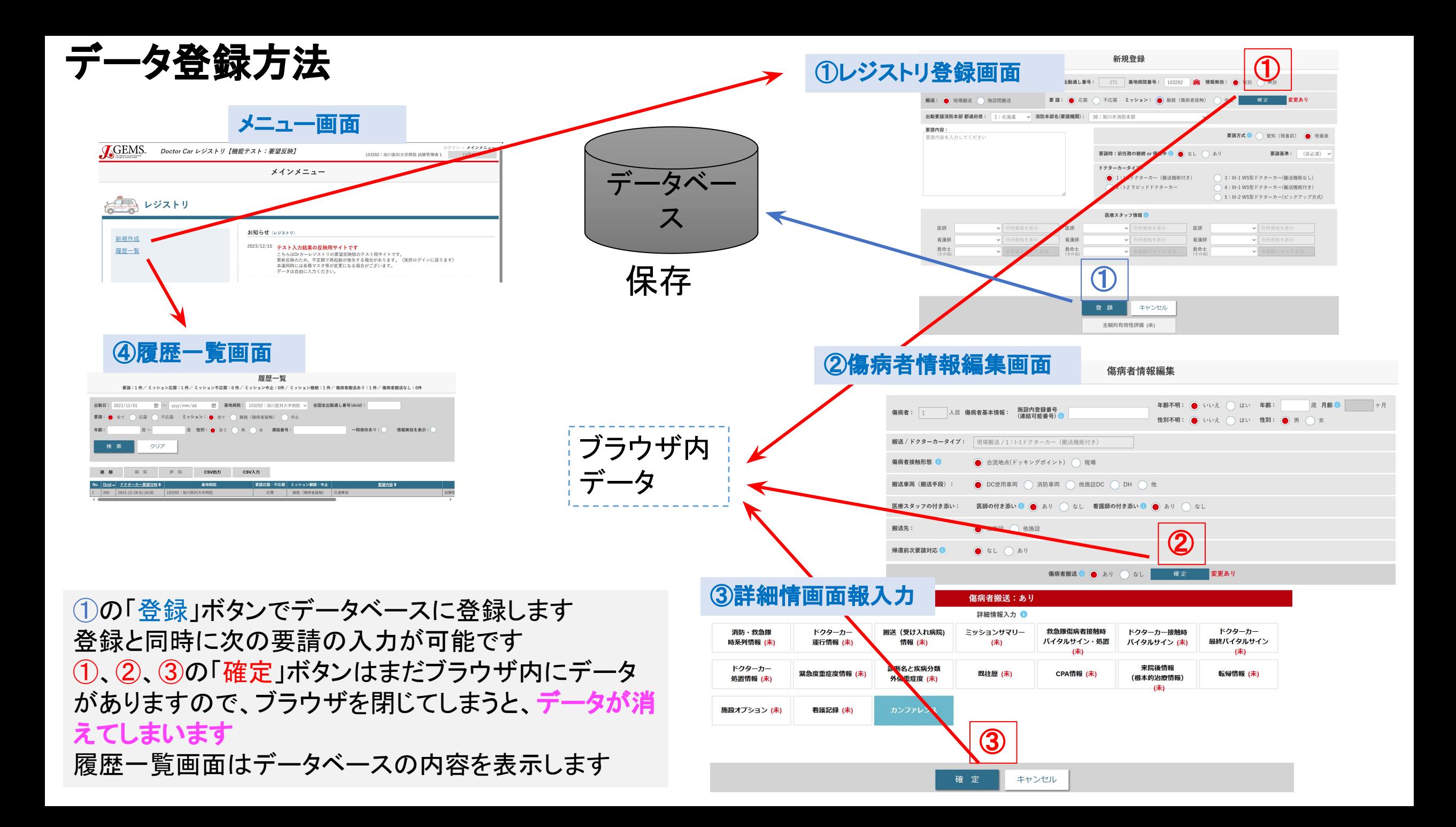

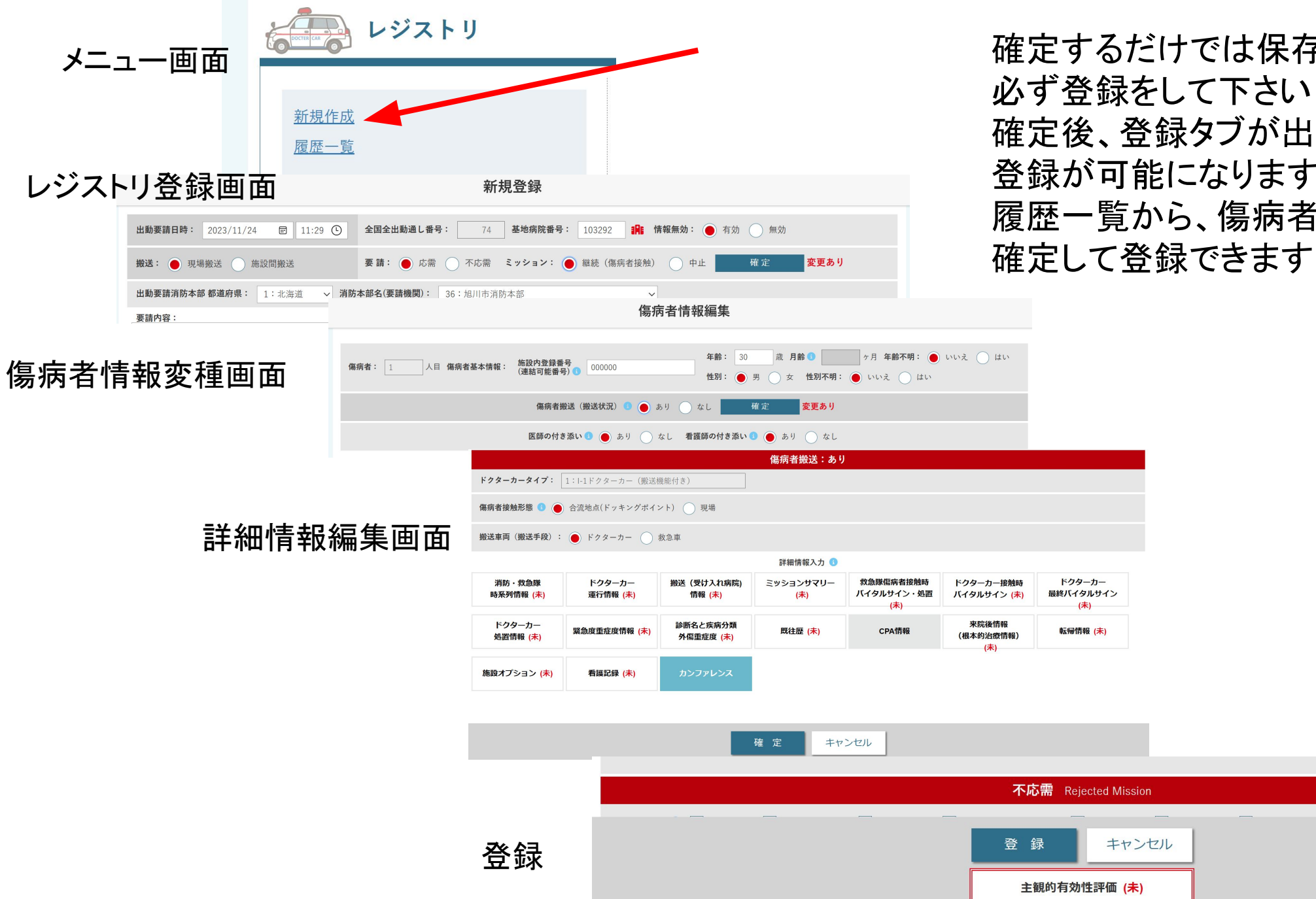

確定するだけでは保存されないので 必ず登録をして下さい 確定後、登録タブが出ている場合に 登録が可能になります 履歴一覧から、傷病者情報と詳細情報を

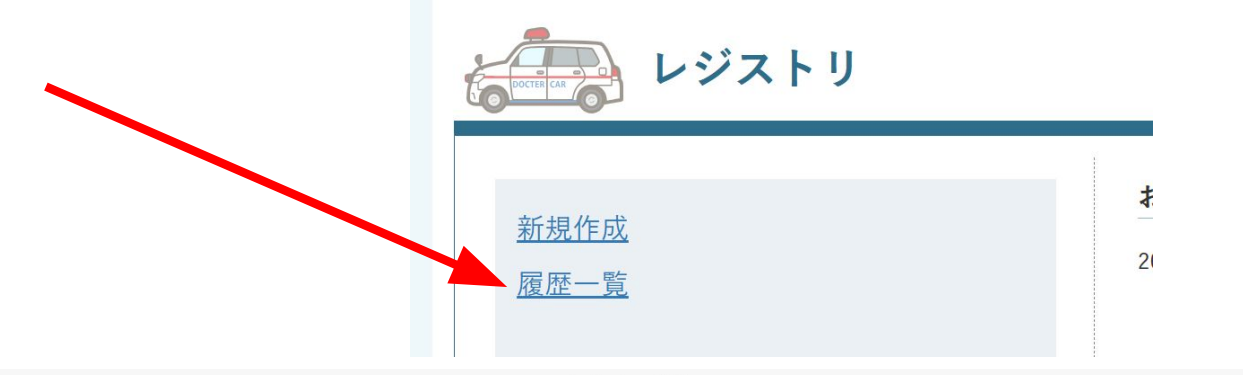

履歴一覧

要請:17件/ミッション応需:14件/ミッション不応需:3件/ミッション中止:1件/ミッション継続:13件/傷病者搬送あり:8件/傷病者搬送なし:3件/一時保存:1件

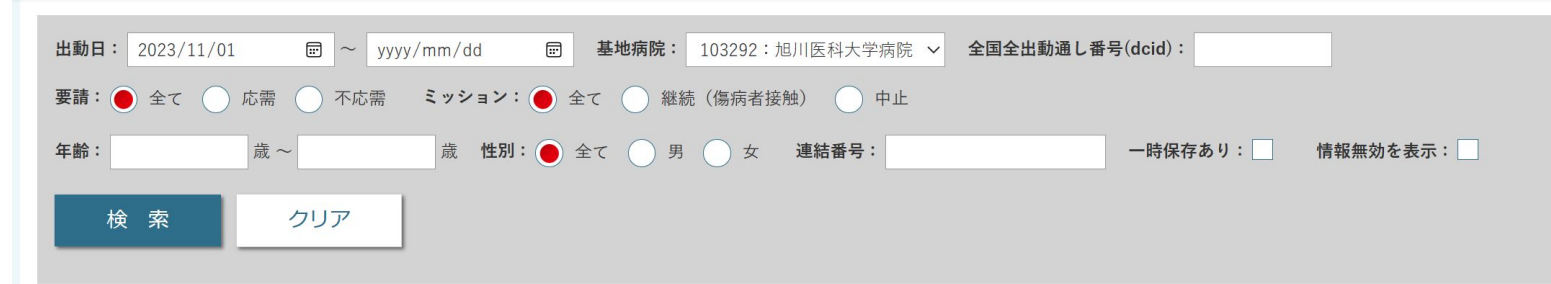

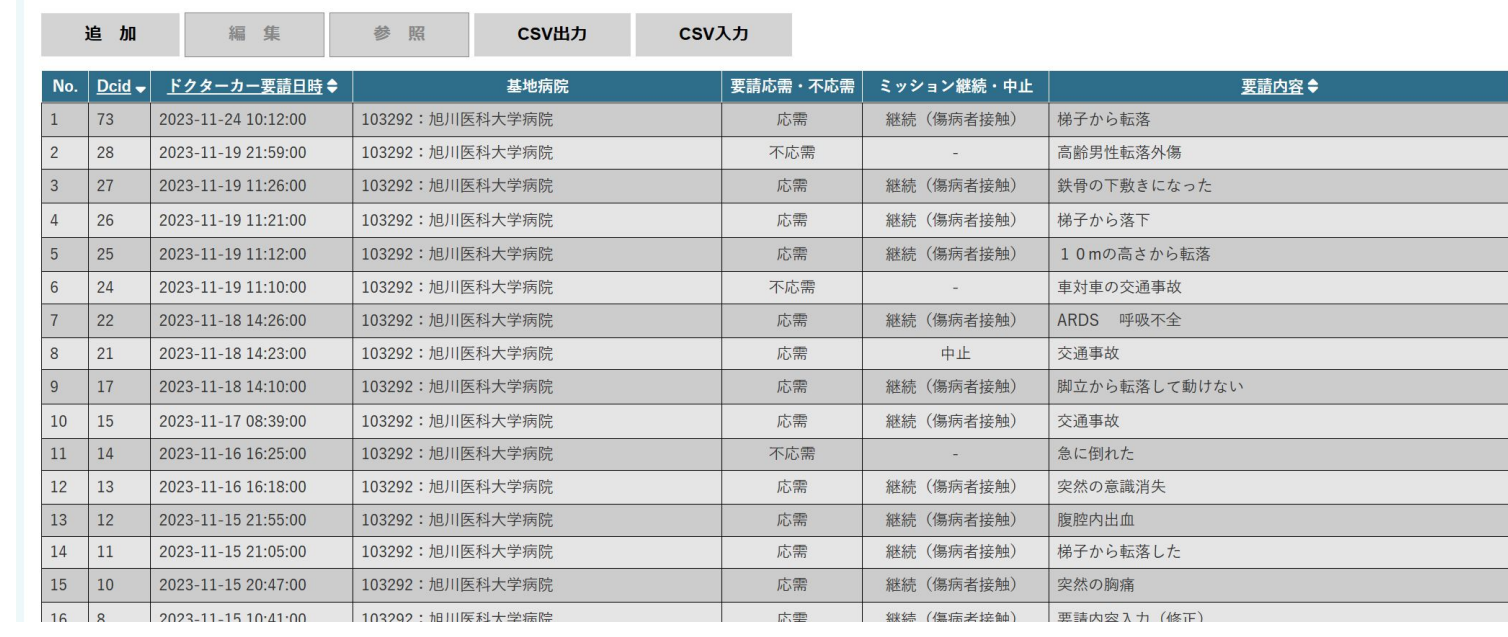

履歴一覧で登録が確認できます この画面から追加登録も編集登録も 可能です

試験 医師A 試験 試験 試験 試験管 試験 試験管 試験 試験管 試験 試験管 試験 試験 医師A 計論管

データ䛾入力について

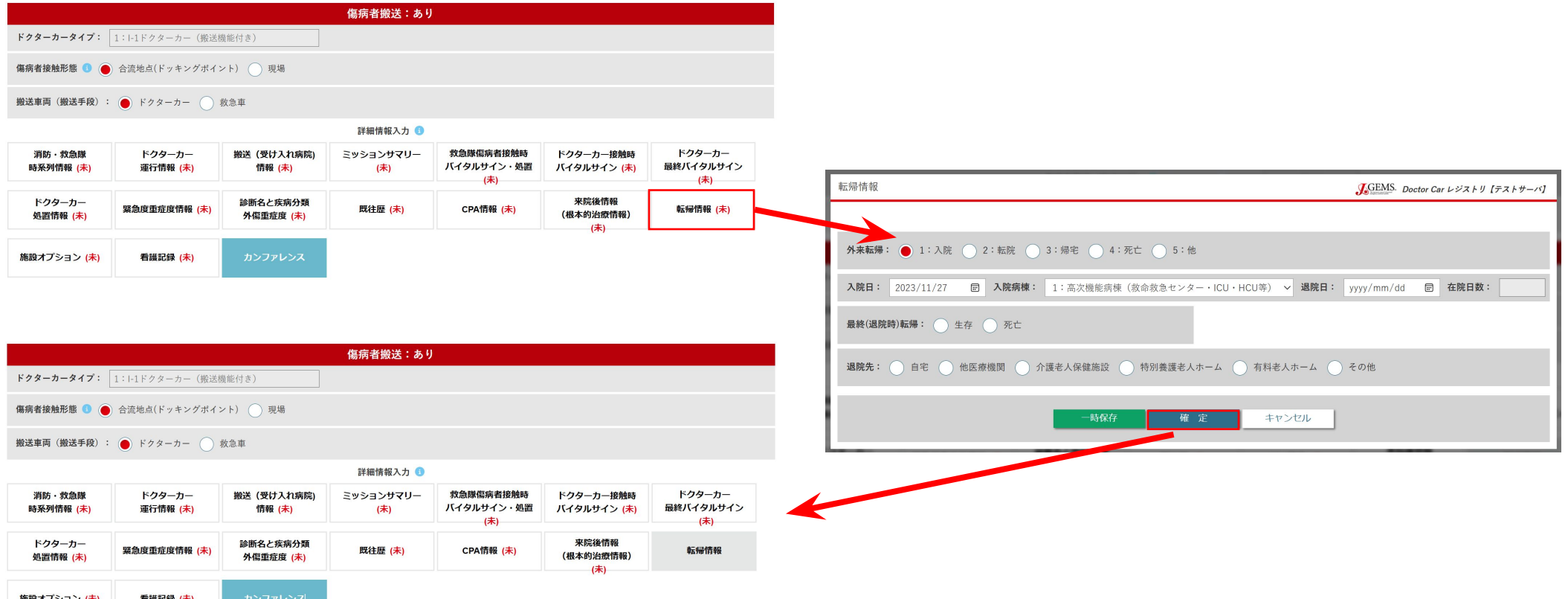

各詳細情報は、入力画面を開き、「確定」ボタンを押すことにより、情報が格納されます ※ボタンの色が塗られた状態が入力済みの状態です この操作を行わずに、レジストリ登録画面で「登録」ボタンを押した場合には、データベー スには何もデータは登録されません ※CSV出力を行っても空白となります

## 戻る操作

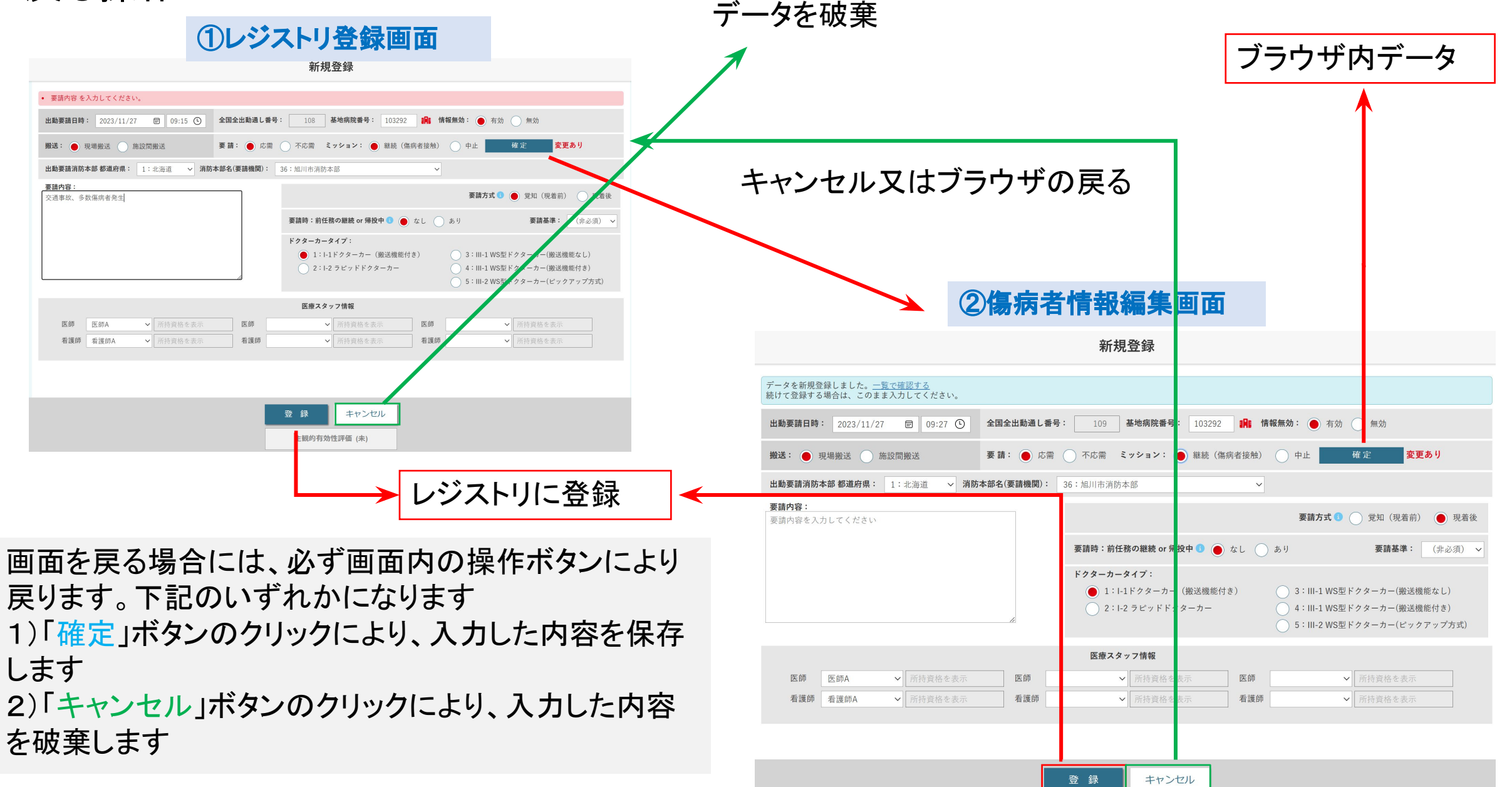

主観的有効性評価 (未)

## 入力補助機能に関して

- •ルーチーンで入力される項目は、頻度の高い選択肢が<u>予め選択</u>されています。しっかり確認し、 必要に応じて適切に変更して下さい。入力項目の反映には確定・登録が必要です。 • マスタ選択方式:合流地点(ドッキングポイント)情報・医療スタッフ情報・病院情報・消防本部情報 • 病名など、これらの情報はマスタを元に選択します。マスタに不備があると正確に表記されません。 • データ䛿1カ所入力すると別ヶ所に自動的に反映される項目もあります:時系列情報、多数傷病者 事案の際のドクターカー運行情報、消防救急隊時系列など。自動反映ですので、情報として相応 しくない場合は適宜変更して下さい。またドクターカータイプと医療スタッフ情報は1度入力すると 同日は情報が引き継がれます。
- 同時入力:複数人よる同時入力を可能としています。異なる項目は同時に入力してもレジストリ内に 反映されます。同じ項目を同時に入力した場合は、後から入力された情報で上書きされます。
- 用語にカーソルを合わせますとポップアップでヒント(用語説明)が表示されます。

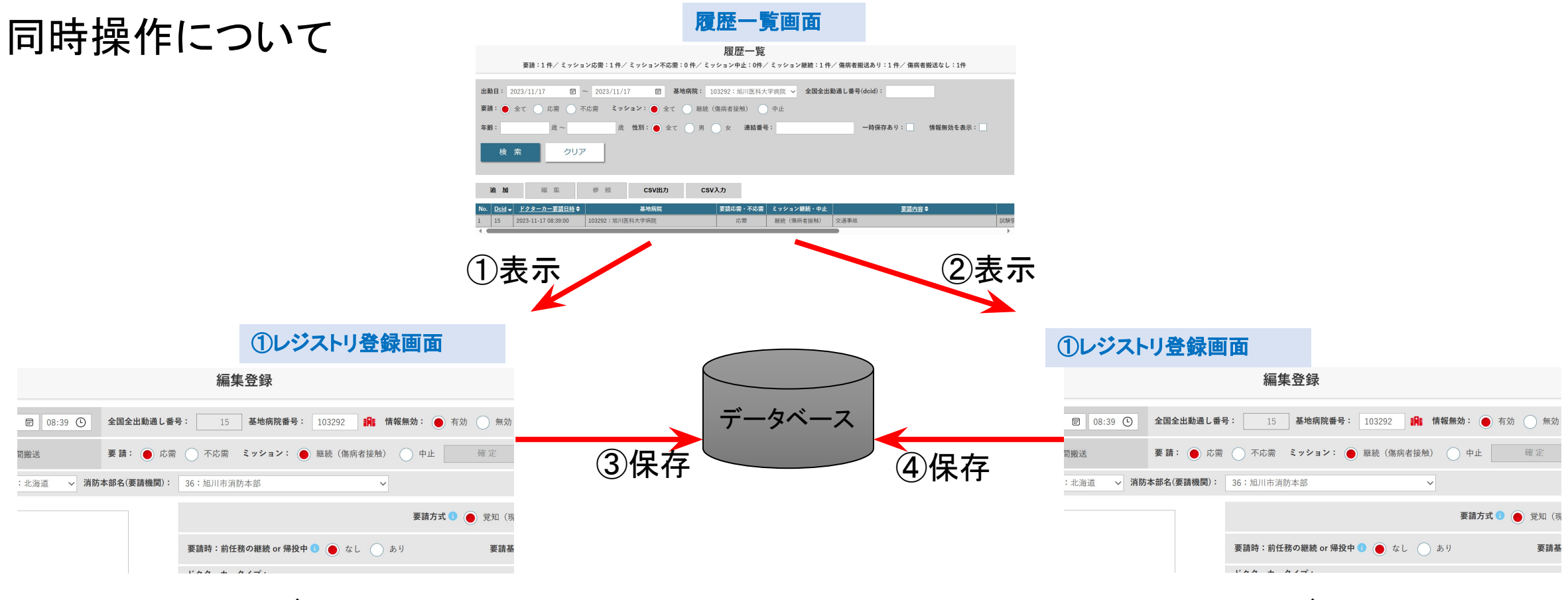

ユーザA コール しょうかん しょうかん スープ スープ しゅうしゅう ユーザ B

履歴一覧画面より同じ情報を複数のユーザが編集をし た場合、原則として上書きとなります

※上記の例では40の情報で更新されます

# 同時操作について(傷病者情報)

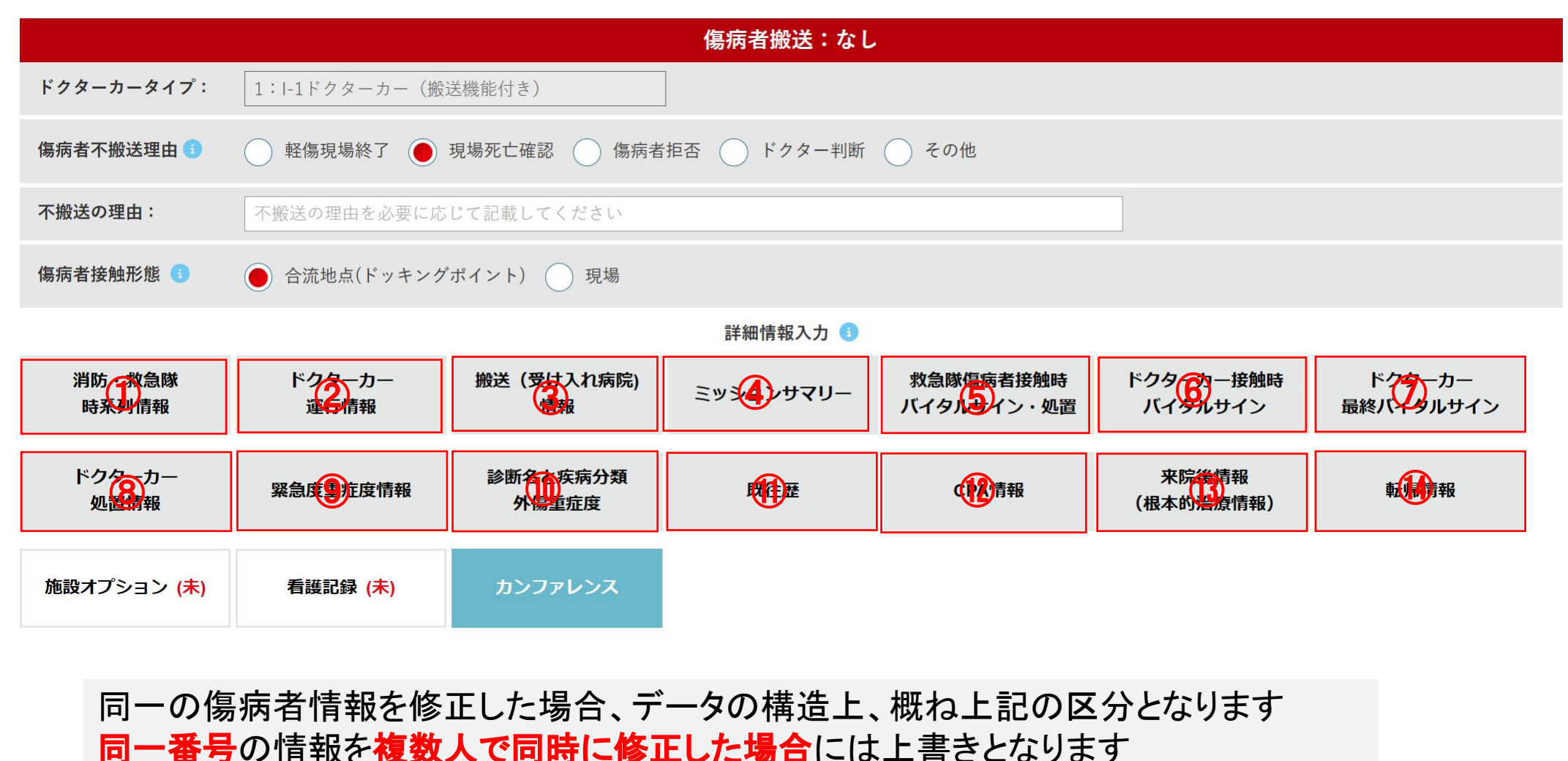

※④ミッションサマリーを手入力した場合には、①②の情報を上書きします

# 推奨される使用方法

• 常時メインメニューを開き、要請が来た段階で新規登録をクリックして下さい。

連動してドクターカー要請日時等が自動入力されます。

||要請情報テーブル 「こ 傷病者情報テーブル が細付きますので、まず 要請情報テーブル を 作成することをお勧めします。

- 要請発生時、<u>要請情報まで入力し登録</u>して下さい。これをしない場合、次の要請に同時進行で対応するのが やや難しくなります。以降の運航情報・傷病者情報は後からゆっくり入力できます。
- 連続で要請が発生する場合:初めの要請に対して、「現場」or「施設間搬送」、「応需」or「不応需」、のみ選択 し、ミッションはとりあえず「継続」にして要請内容に<u>最低限『1文字』入力</u>して登録します。すぐに次事案を入 力可能になりますので、次事案を入力・登録して下さい。

以上は推奨される使用法であり、もちろん要請が全て終了してから入力することも可能ではあります。ただし要 請時間自動入力など時間がズレます䛾で修正が必要になります。

#### 症例登録における一般的ルール

#### [登録する必要がある症例]

現場搬送:すべての症例

転院搬送:1 )三角搬送(他院から他院へ転院を行う症例)

2)のぼり搬送かつ施設の車両を使用したもの(市町村救急車を使用したものは除く)

[出動要請日時]

特に転院搬送の場合出動要請日時が不明確になりやすい

他院からの搬送、自院からの搬送のいずれであっても要請日時あるいは転院搬送 を決 定した日時を要請日時として下さい。

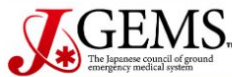

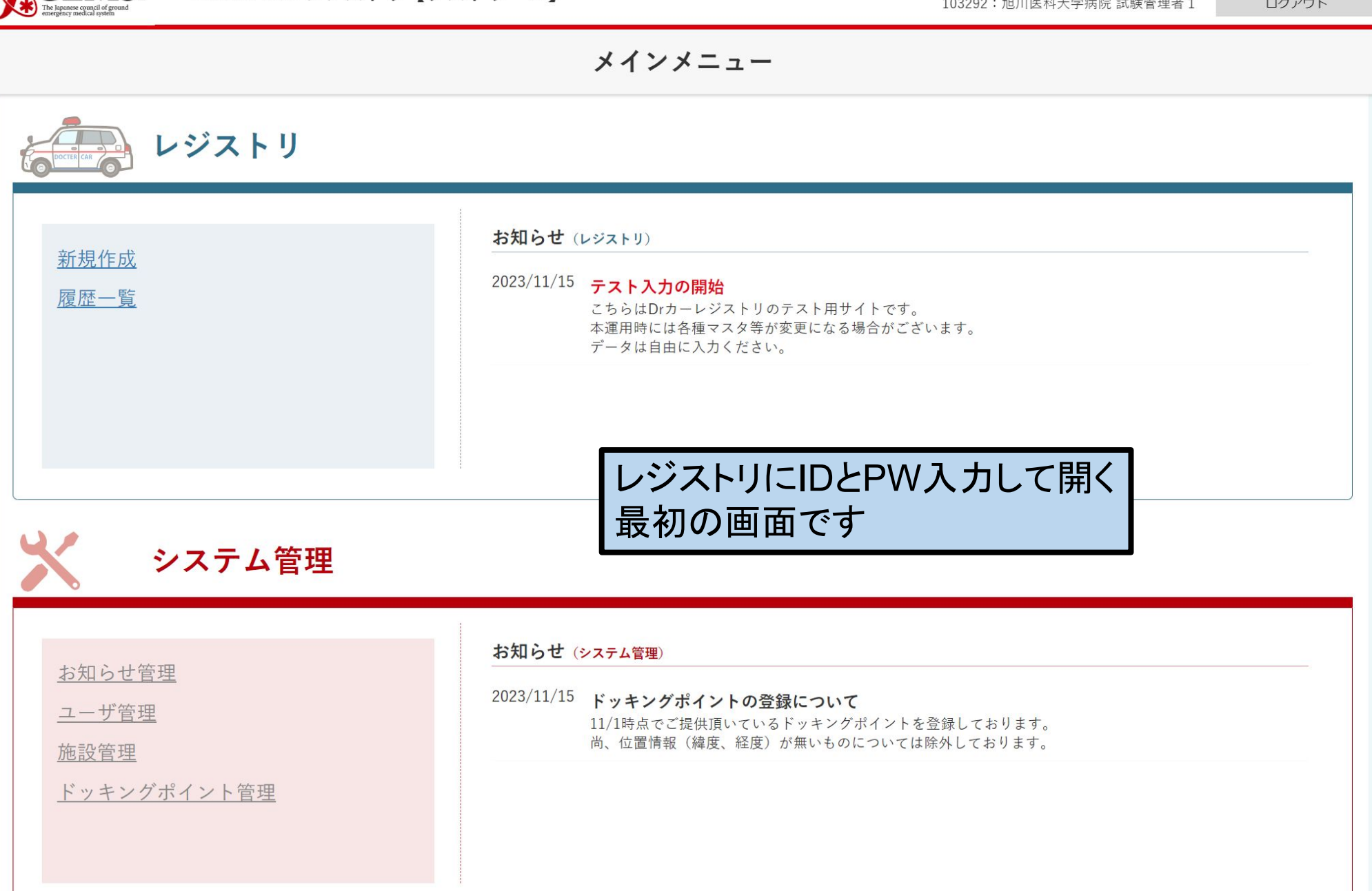

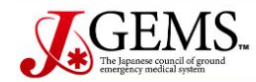

ログイン > メインメニュー

ログアウト

#### メインメニュー

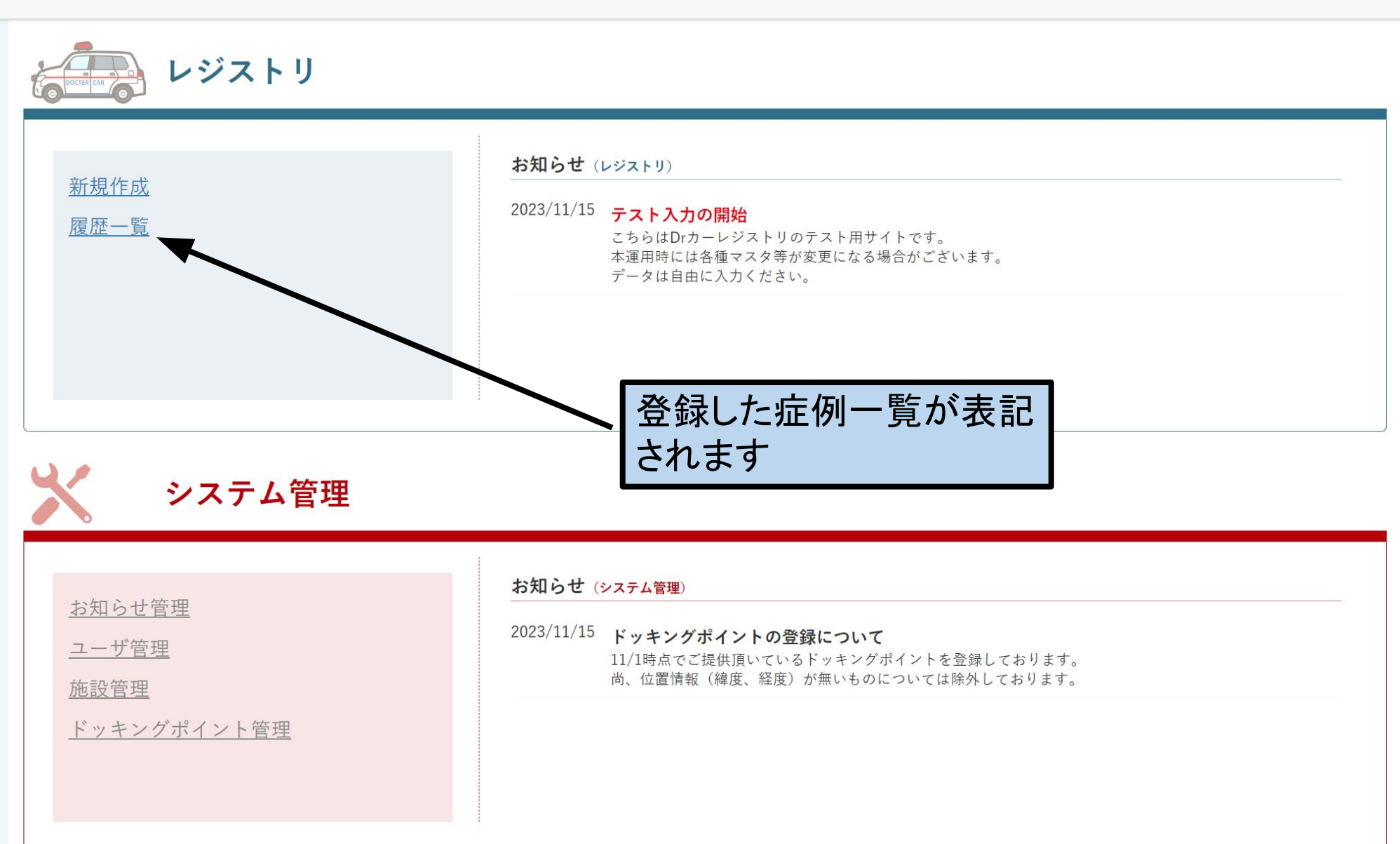

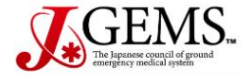

メインメニュー >履歴一覧

ログアウト

**A** 

#### 履歴一覧

要請:15件/ミッション応需:13件/ミッション不応需:2件/ミッション中止:1件/ミッション継続:12件/ Drカー搬送:7件/ Drカー以外搬送:0件/不搬送:3件/一時保存:1件

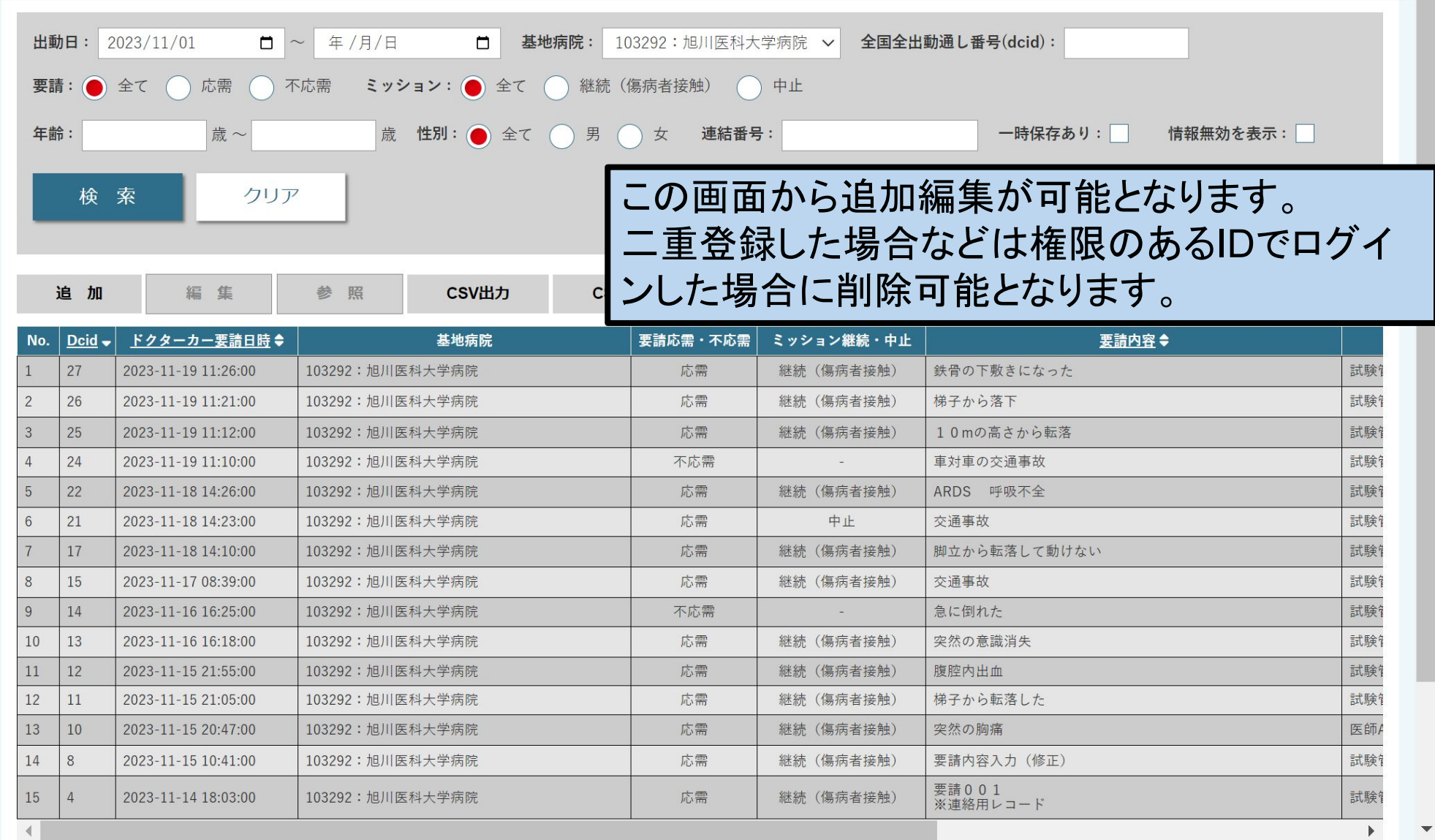

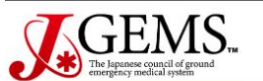

ログイン > メインメニュー

ログアウト

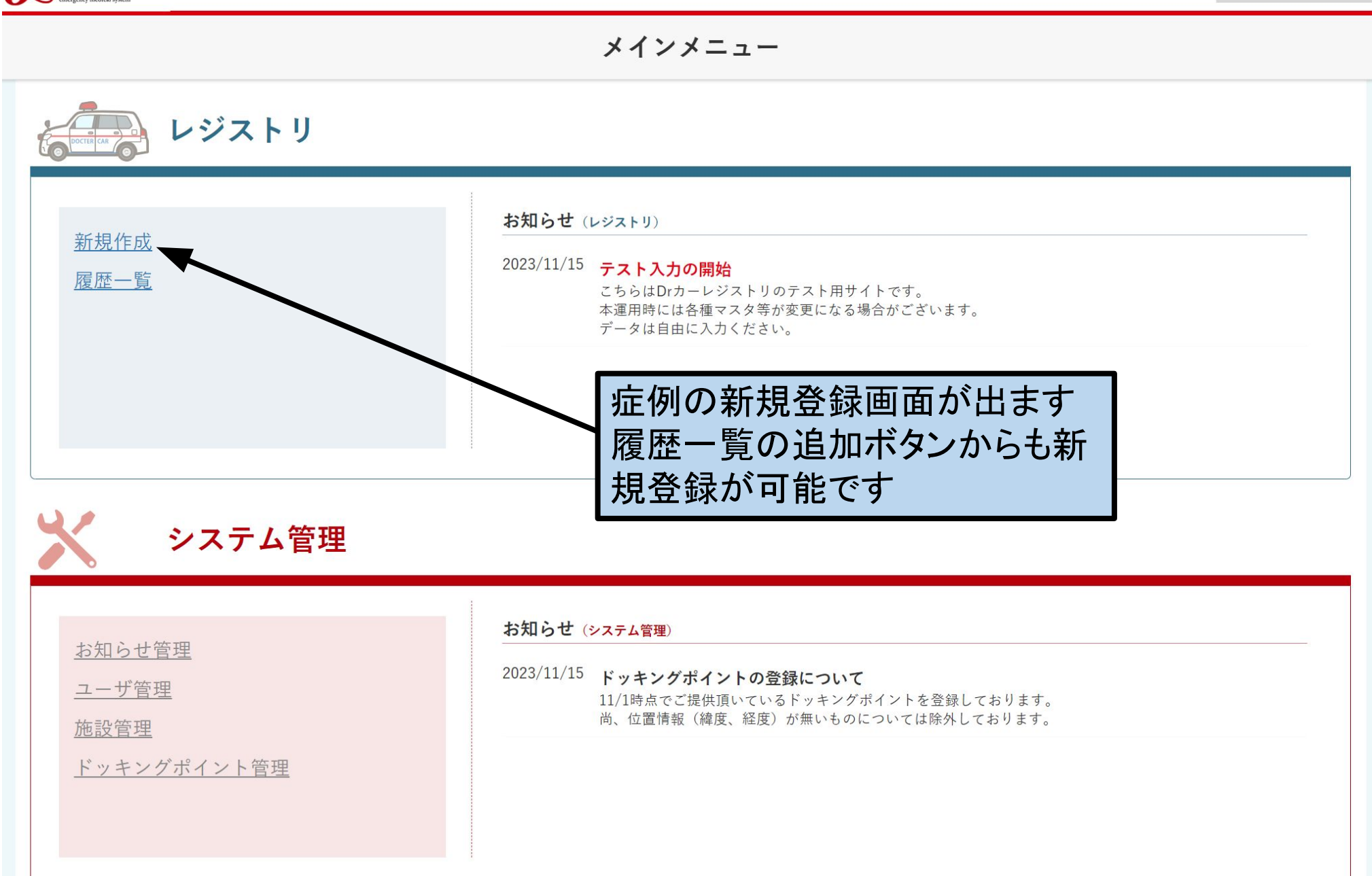

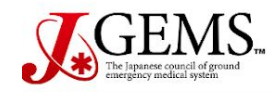

メインメニュー > 新規登録 入力マニュアノ

ログアウト

103292: 旭川医科大学病院 試験管理者 1

新規登録 全国全出動通し番号: 基地病院番号: **BRE** 情報無効: ● 有効 出動要請日時:  $\Box$  23:11 ( 265 103292 () 無効 2023/12/27 不応需 ミッション: ( ) 継続 (傷病者接触) ( ) 中止 確定 搬送: ● 現場搬送 施設間搬送 要請: 応需 出動要請消防本部 都道府県: 消防本部名(要請機関) 1: 北海道 36: 旭川市消防本部  $\vee$  $\checkmark$ 要請内容: 要請方式 覚知 (現着前) ● 現着後 要請内容を入力してくださ ここからスタート 要請時:前任務の継続 or 帰役中 ● ● なし ● あり 要請基準: (非必須) 現場搬送か施設間搬送を選択す ドクターカータイプ: る : I-1ドクターカー (搬送機能付き) 3: III-1 WS型ドクターカー(搬送機能なし) -2 ラピッドドクターカ 4: III-1 WS型ドクターカー(搬送機能付き) ドクターデリバリーの場合は施設  $2<sup>3</sup>$ 5: III-2 WS型ドクターカー(ピックアップ方式) 間搬送を選択する 続いて要請に対する応対 医痛 応需あるいは不応需を選択する ▼ 所持資格を表示 資格を表示 医師 医師 応需を選択したらミッション継続か v 所持資格を表示 看護師 発格を表示 看護師 中止か選択する救命士 救命士 未登録救命士氏名  $\checkmark$ (その他) (その他)

> 登録 キャンセル

> > 主観的有効性評価 (未)

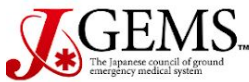

#### Doctor Car レジストリ【機能テスト:要望反映】レジストリ

103292: 旭川医科大学病院 試験管理者 1

メインメニュー > 新規登録

入力マニュアノ

ログアウト

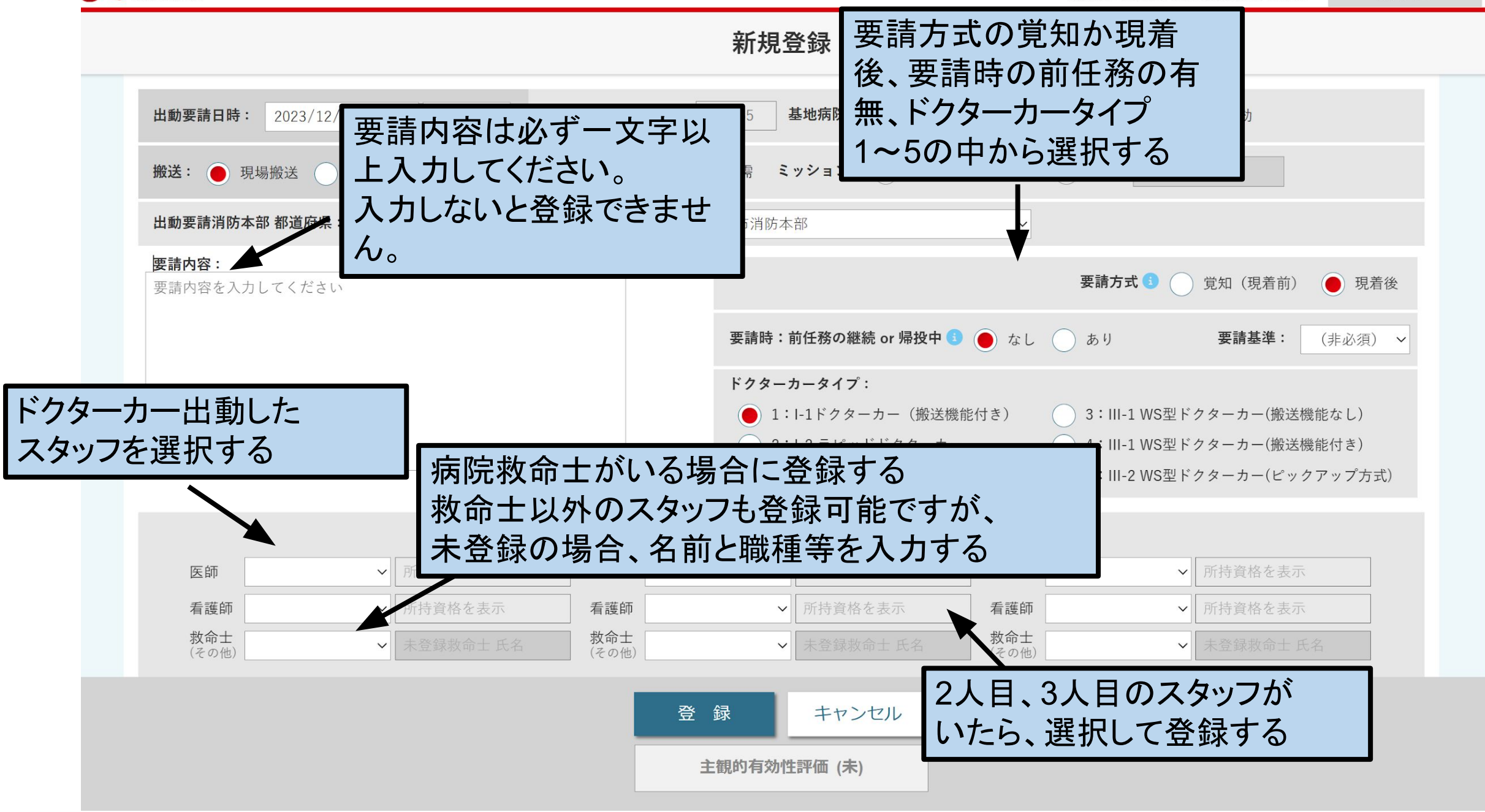

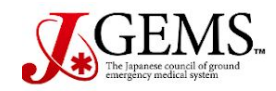

メインメニュー > 新規登録 入力マニュアル

ログアウト

103292:旭川医科大学病院 試験管理者 1

新規登録

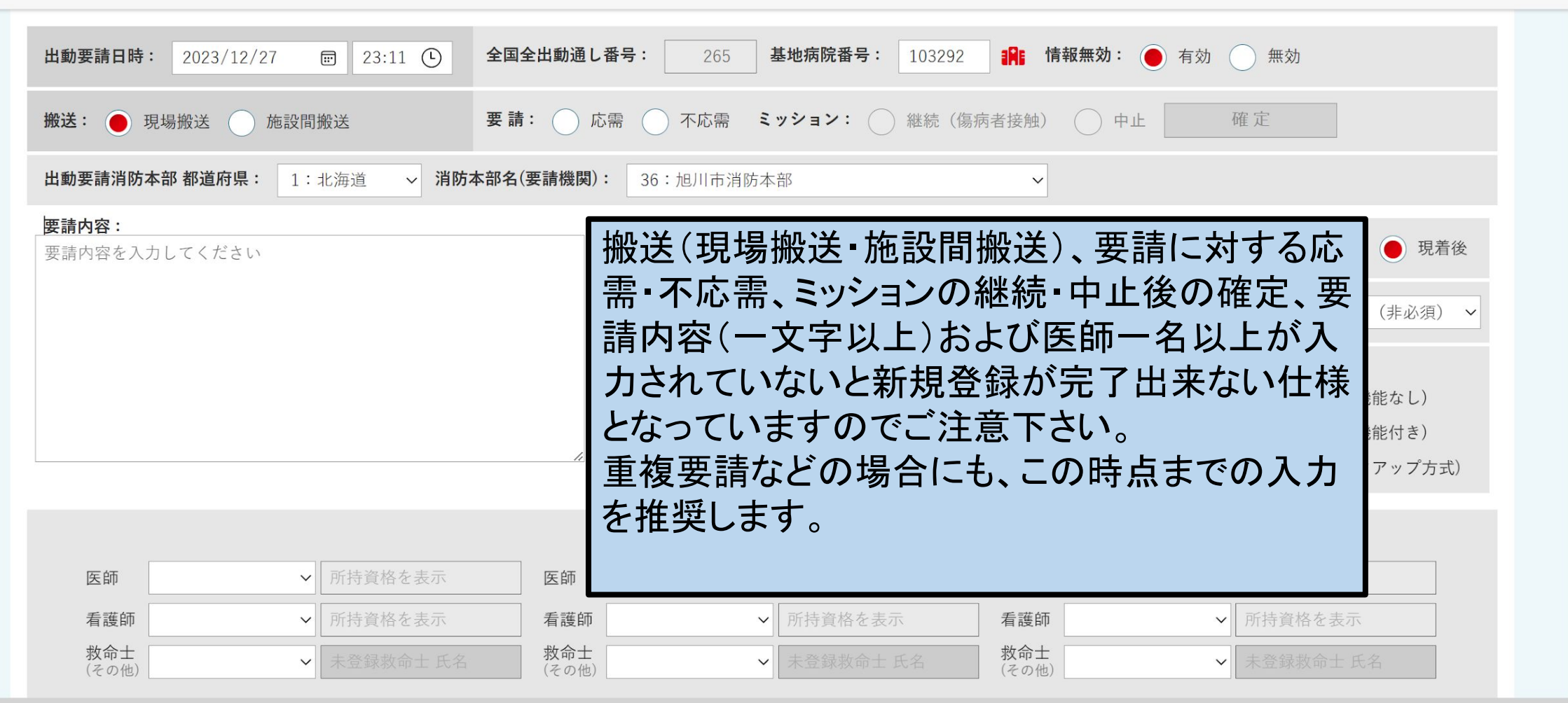

登録 キャンセル 主観的有効性評価 (未)

 $\blacktriangle$ 

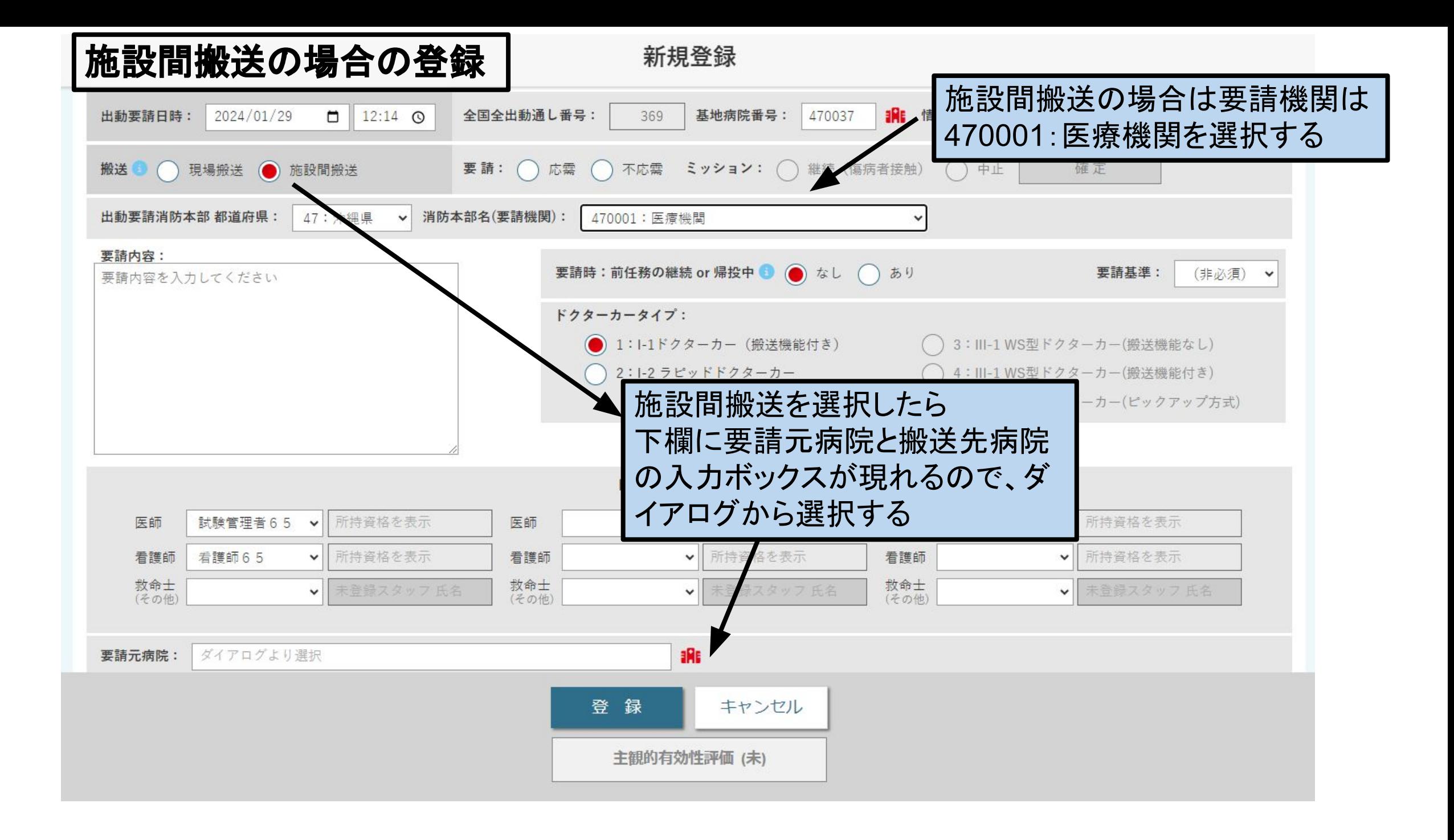

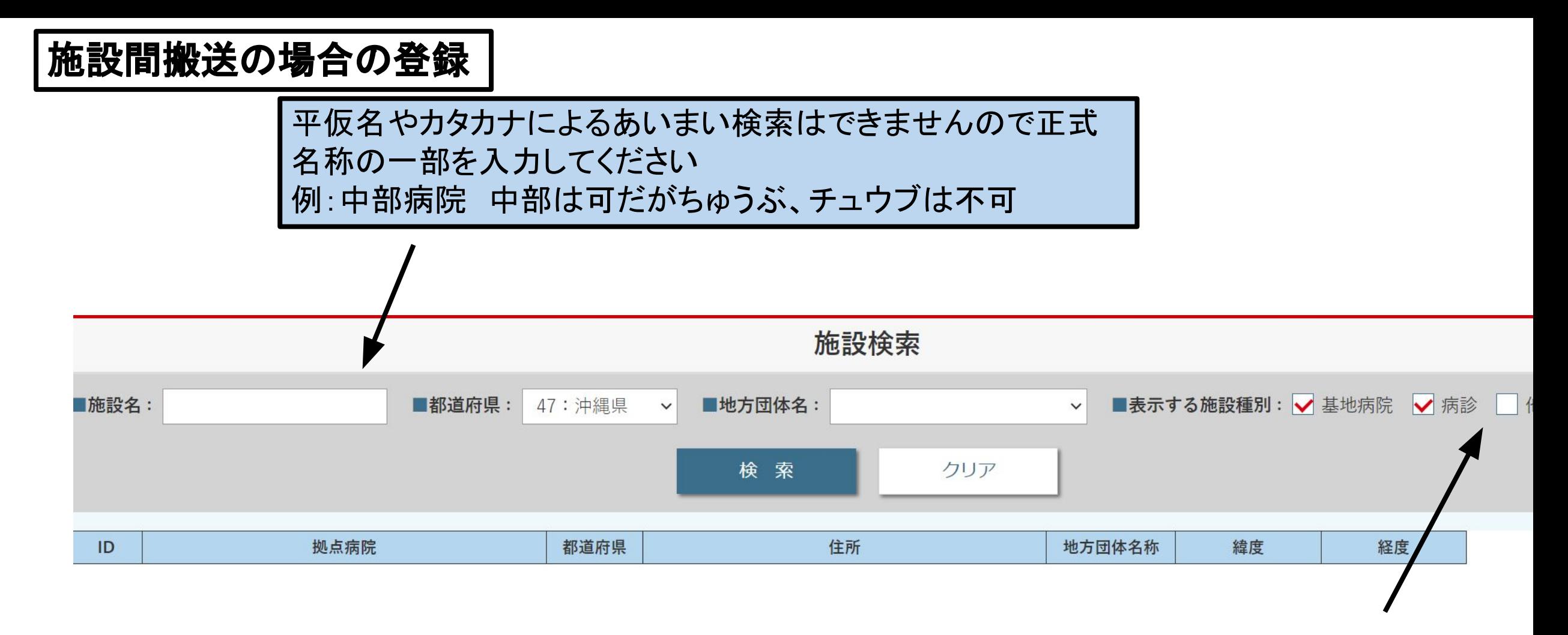

デフォルトでは基地病院と病院のみ選択されていますので診 療所などを入力するときはチェックを追加してください

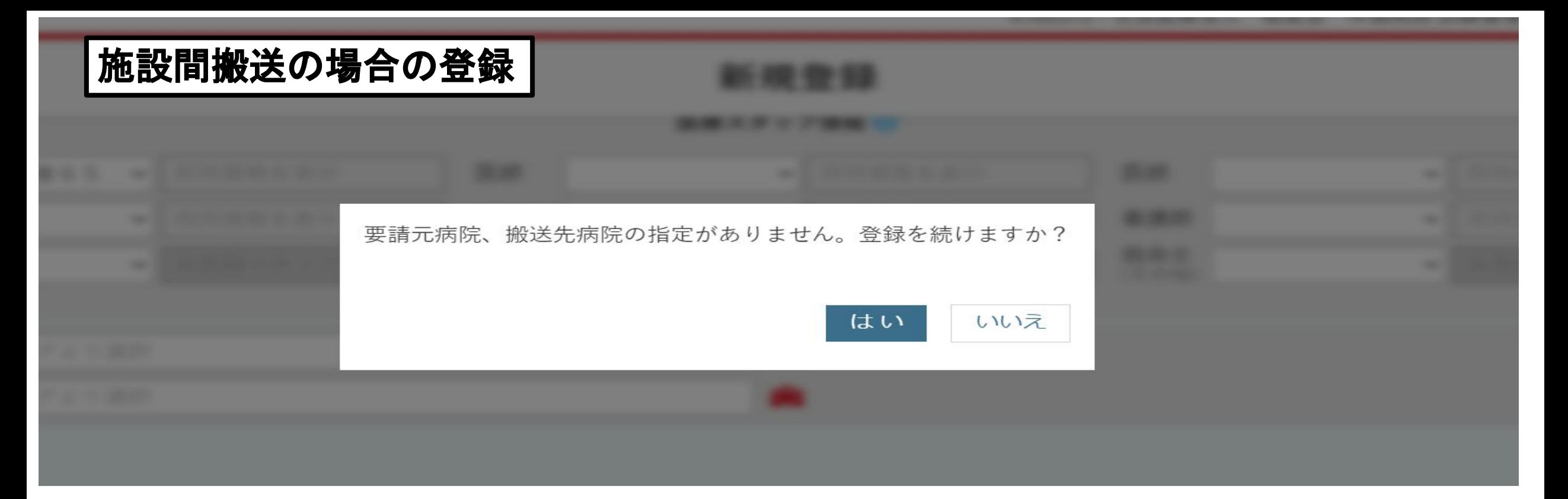

搬送元病院が検索できない場合の対応

•要請元病院が新規開業などの場合は検索画面内に反映されていない可 能性があります。

•その場合はお手数ですが事務局へ施設名、住所、緯度経度などをご報告 を頂き登録後順次入力をお願い致します。

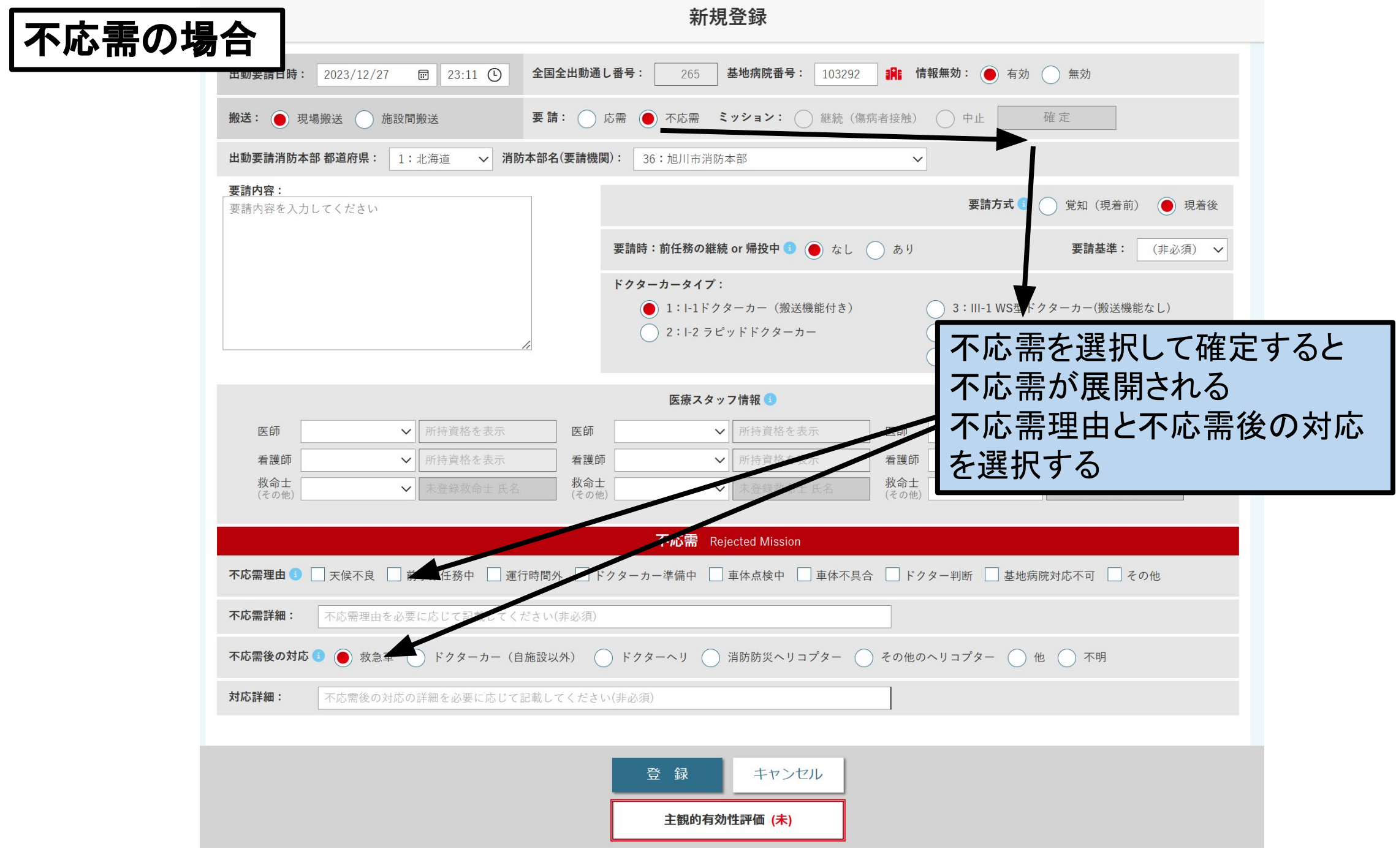

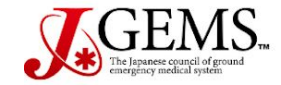

メインメニュー > 新規登録 入力マニュアル

ログアウト

103292: 旭川医科大学病院 試験管理者 1

新規登録

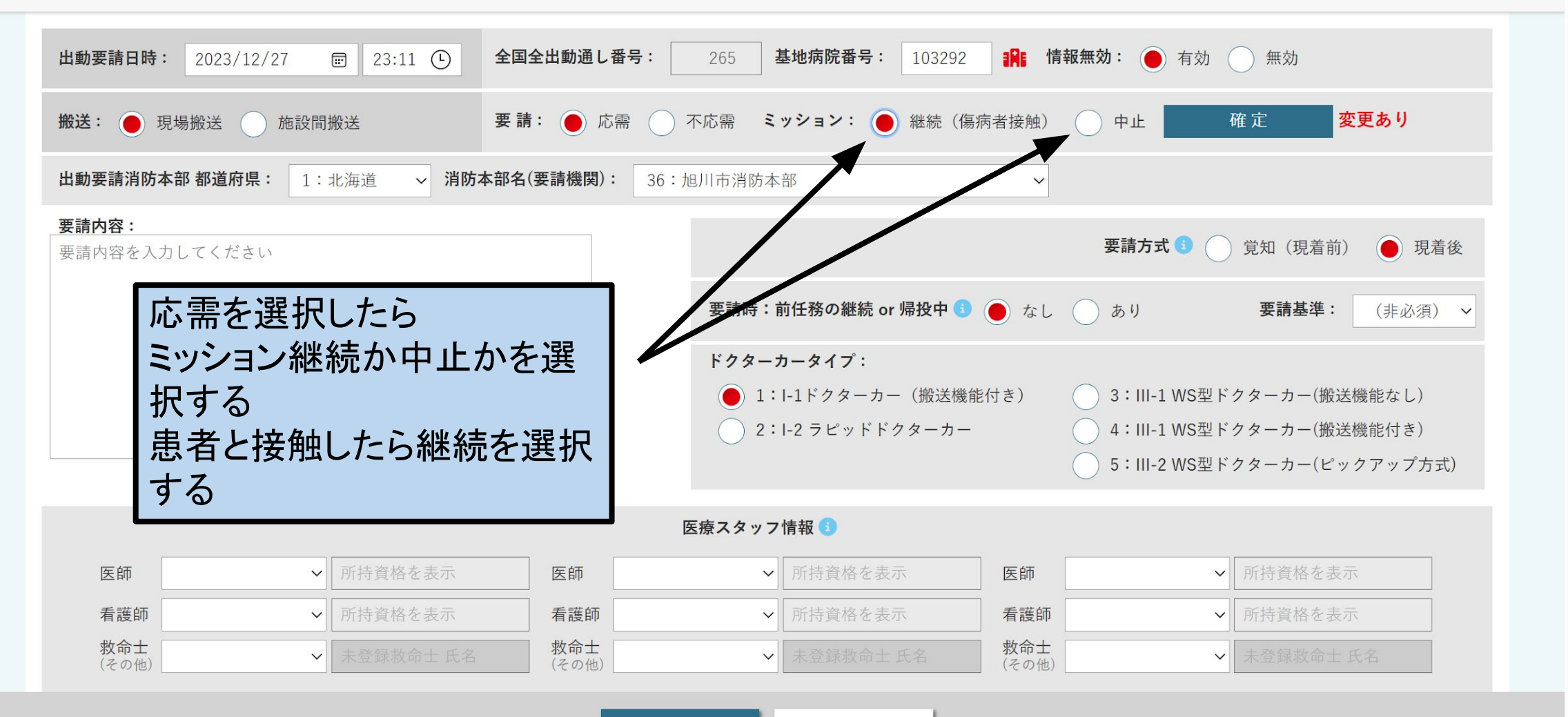

登録 キャンセル 主観的有効性評価 (未)

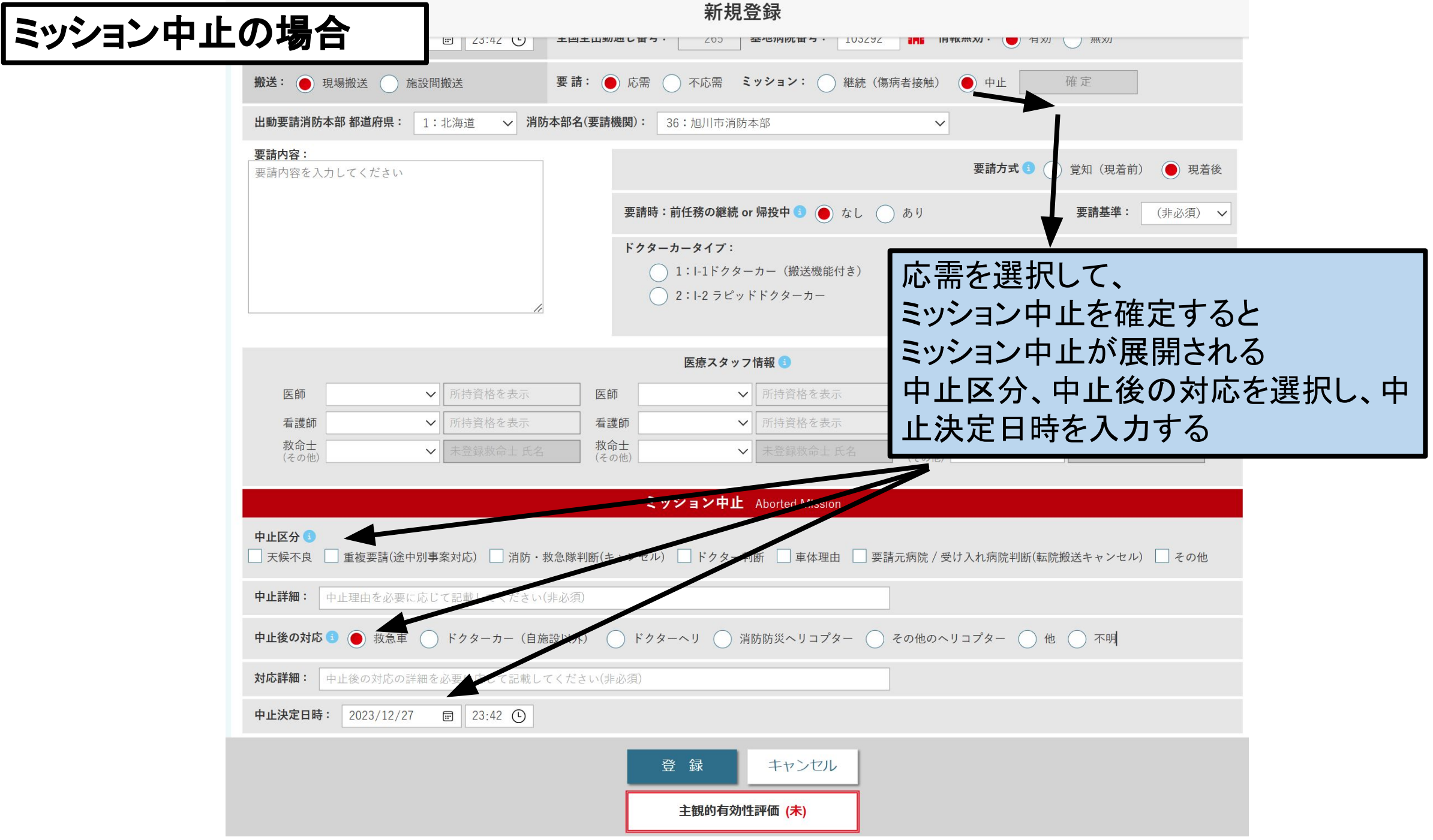

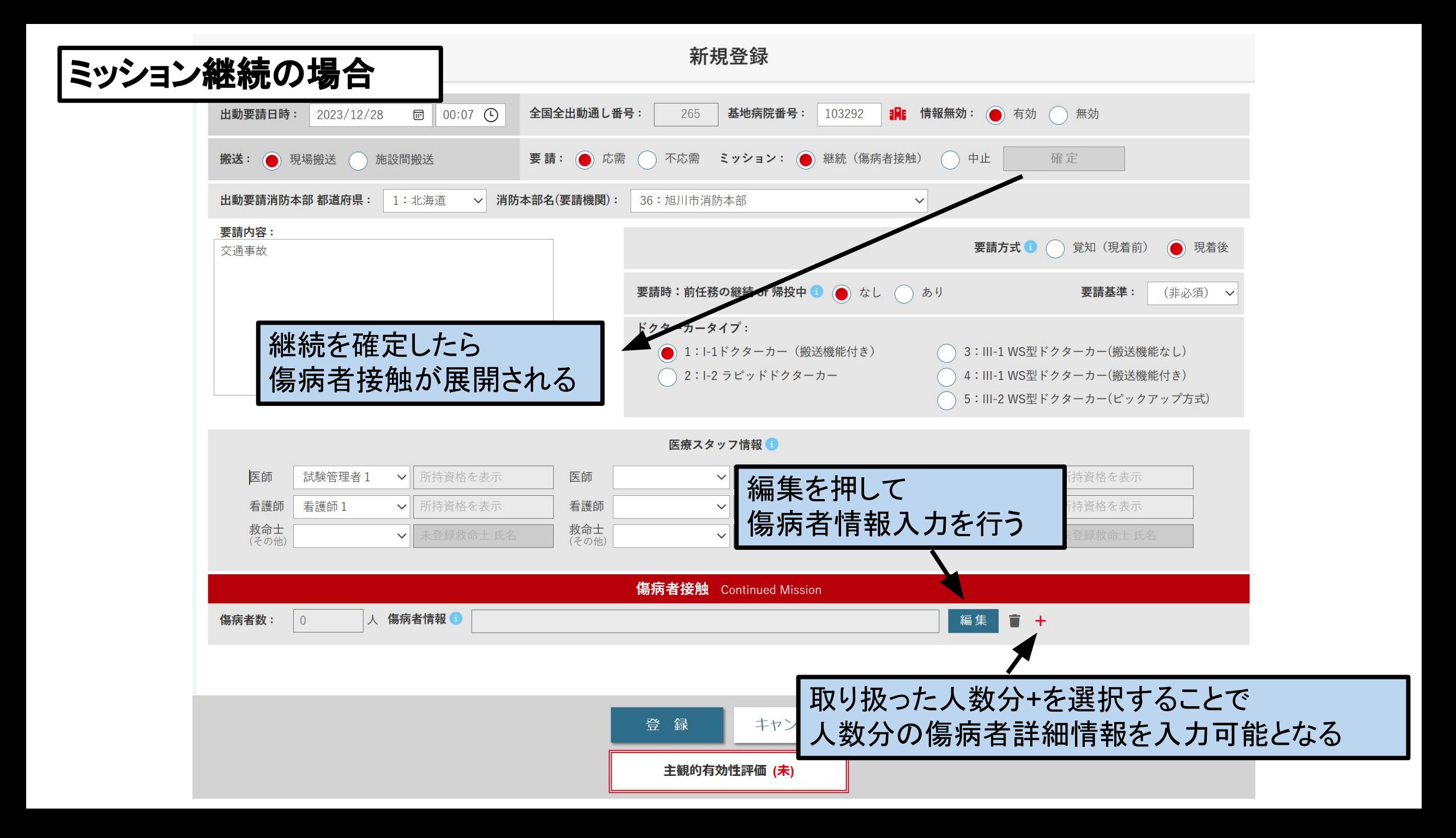

# 現場出動時の傷病者情報

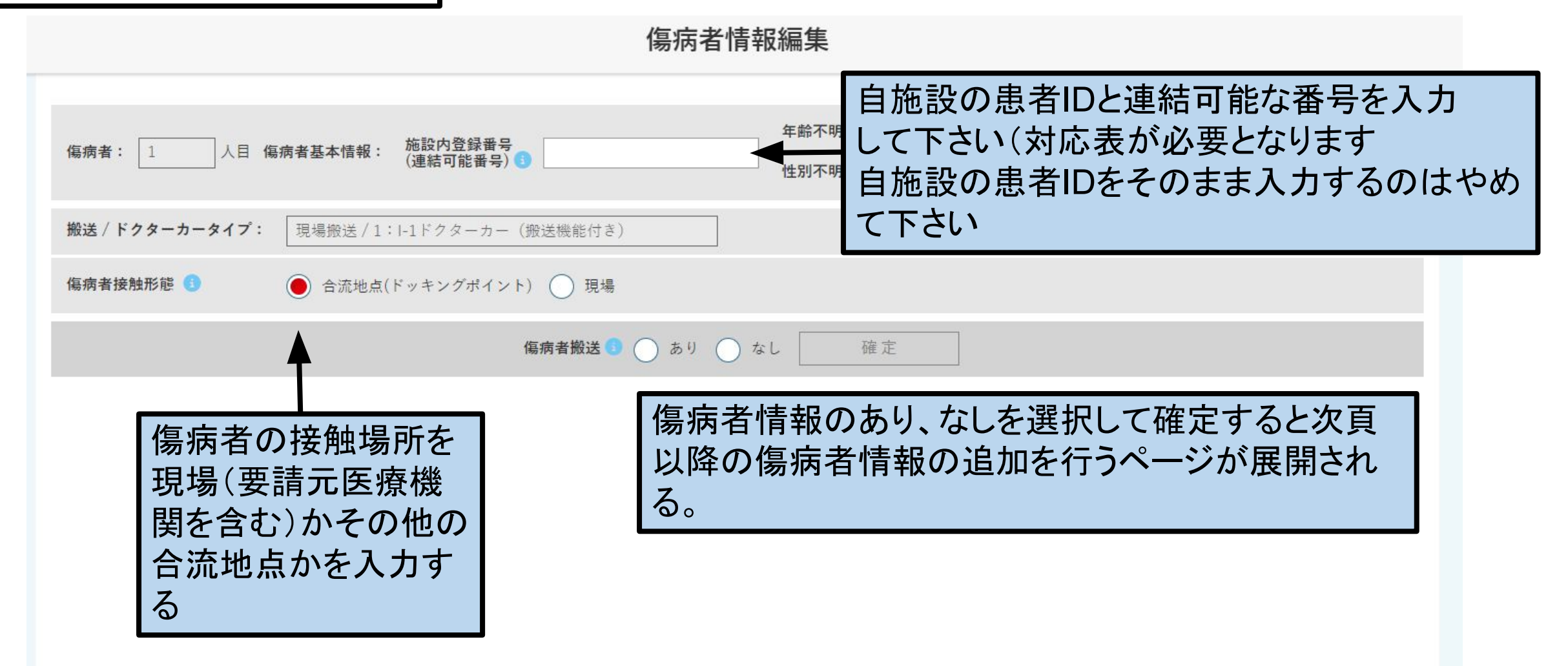

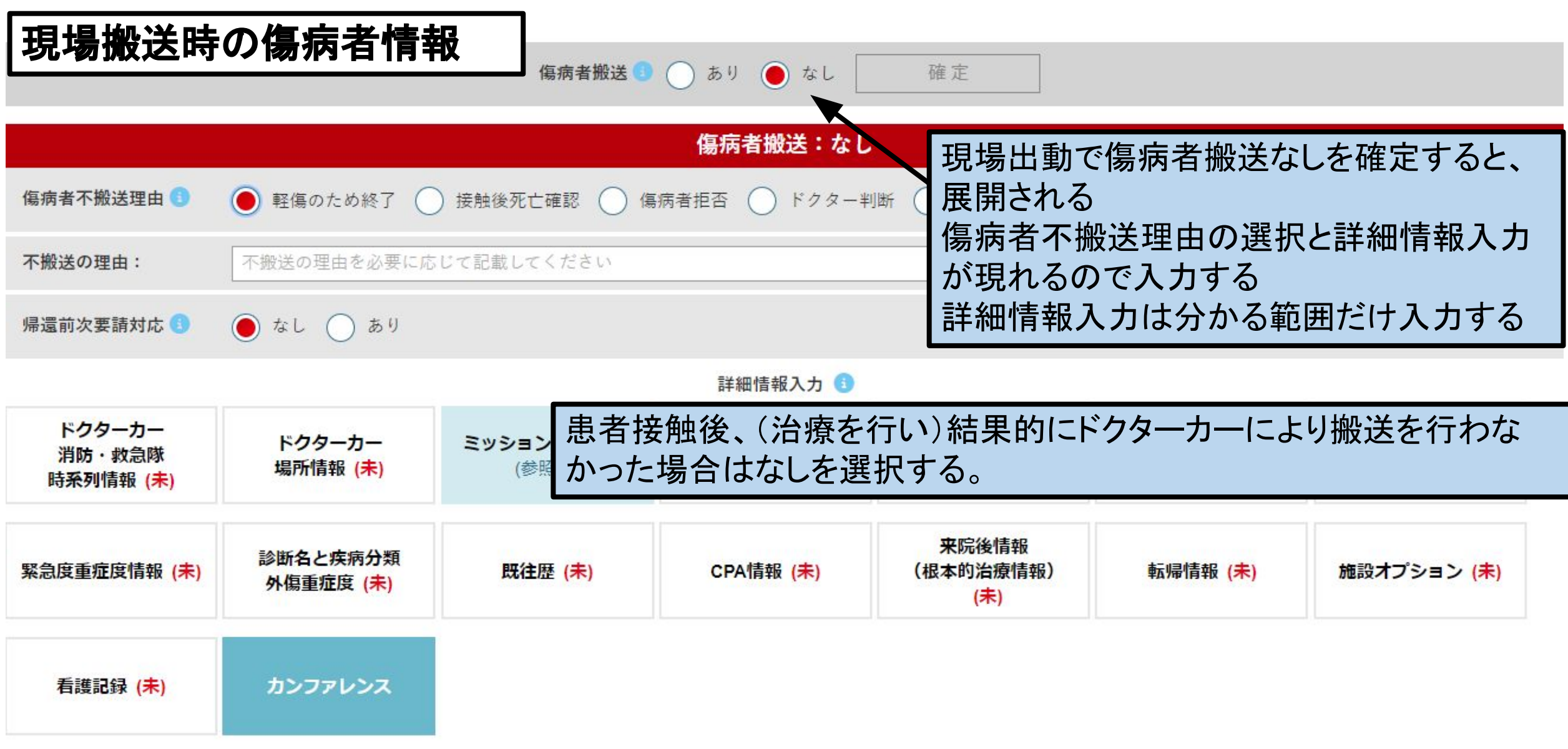

# 施設間搬送の傷病者情報

傷病者情報編集

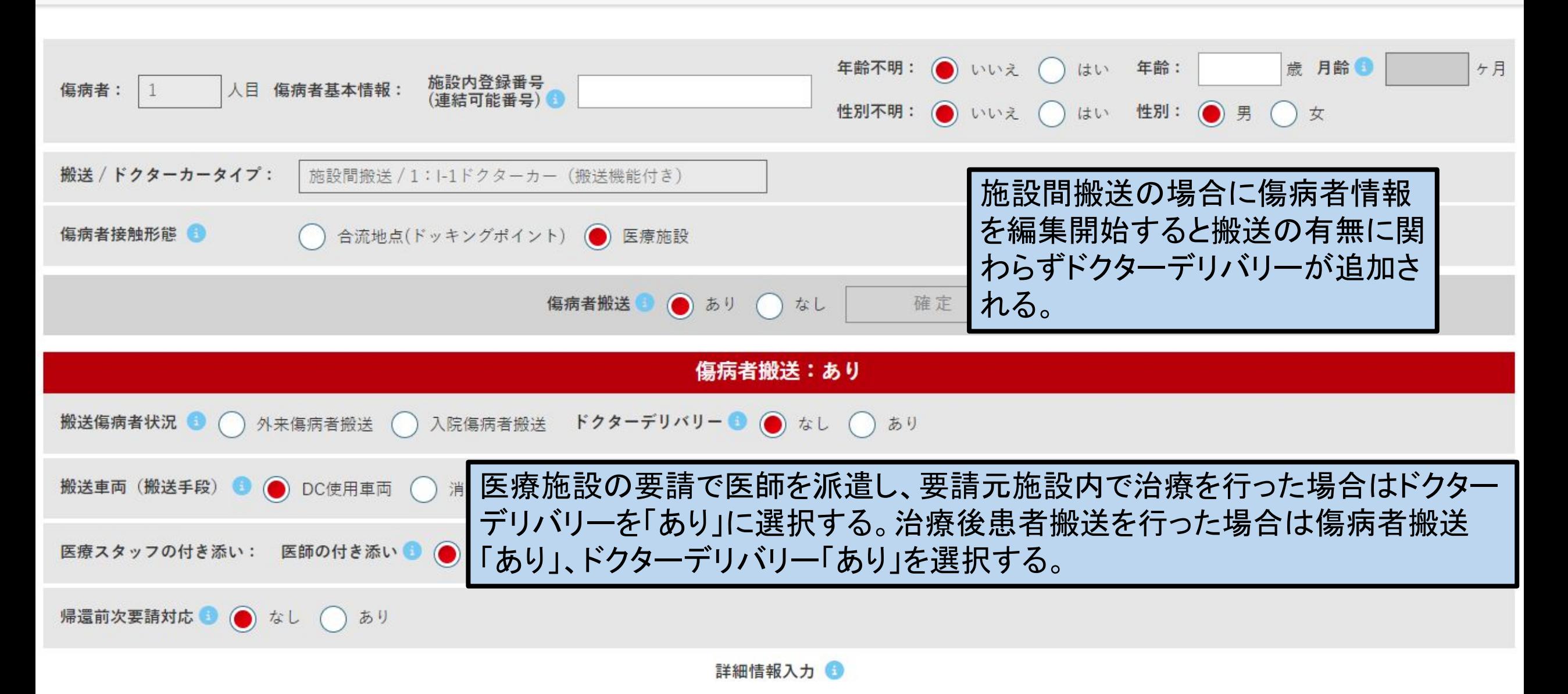

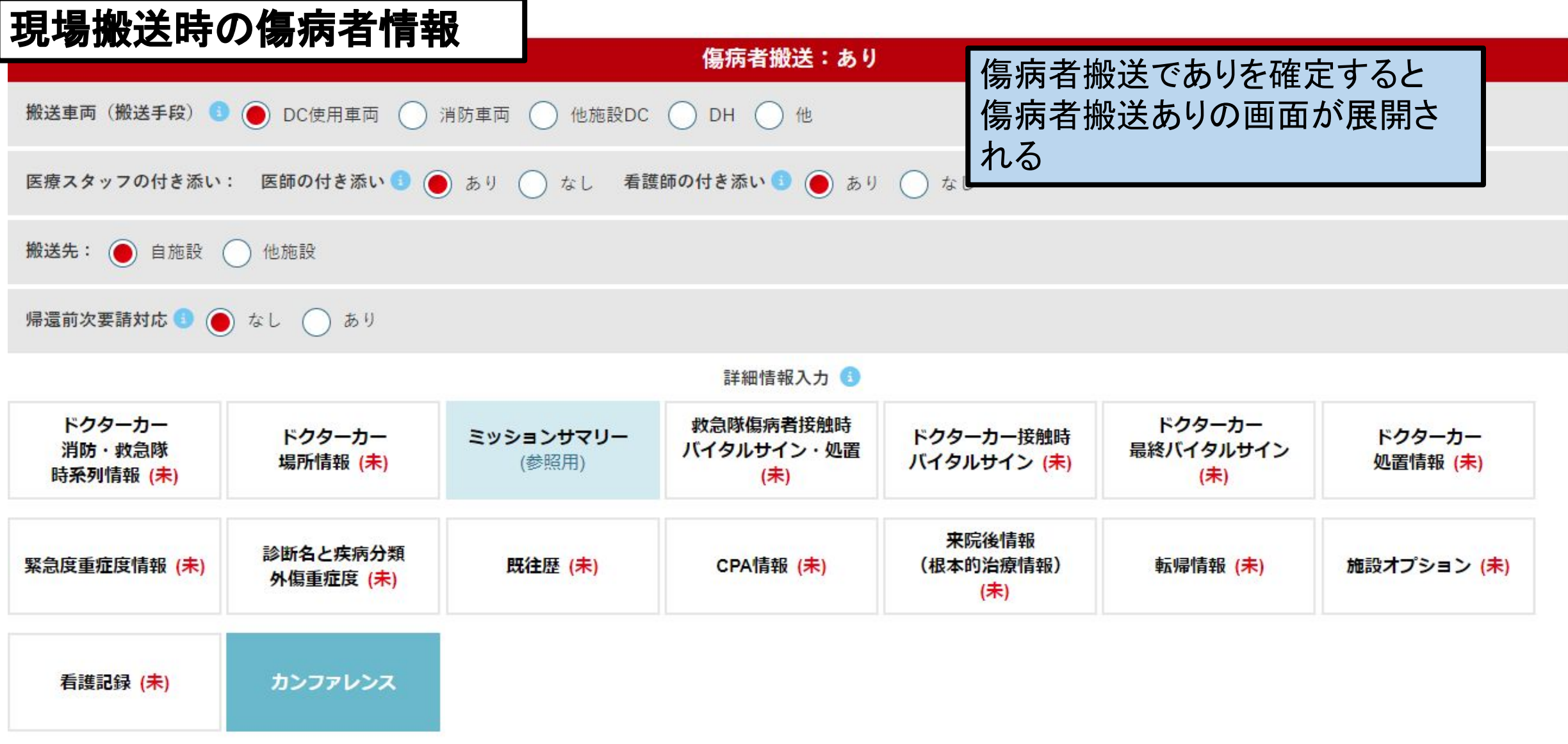

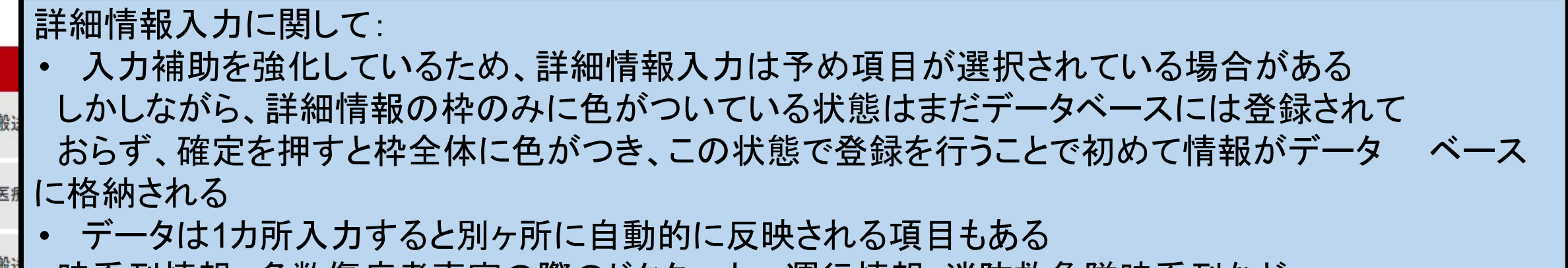

**時系列情報、多数傷病者事案の際のドクターカー運行情報・消防救急隊時系列など** 自動反映ですので、情報として相応しくない場合は適宜変更する

帰i

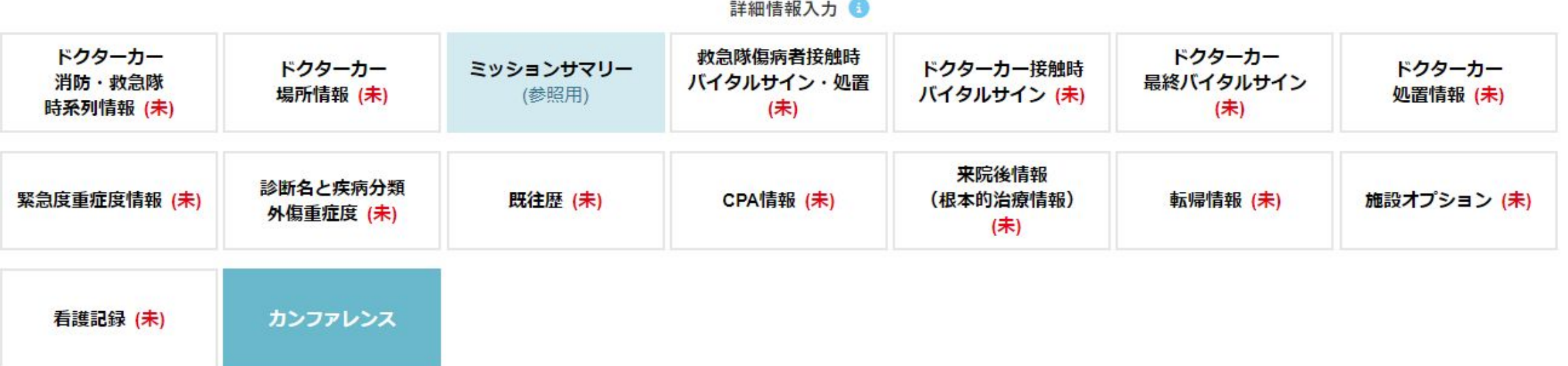

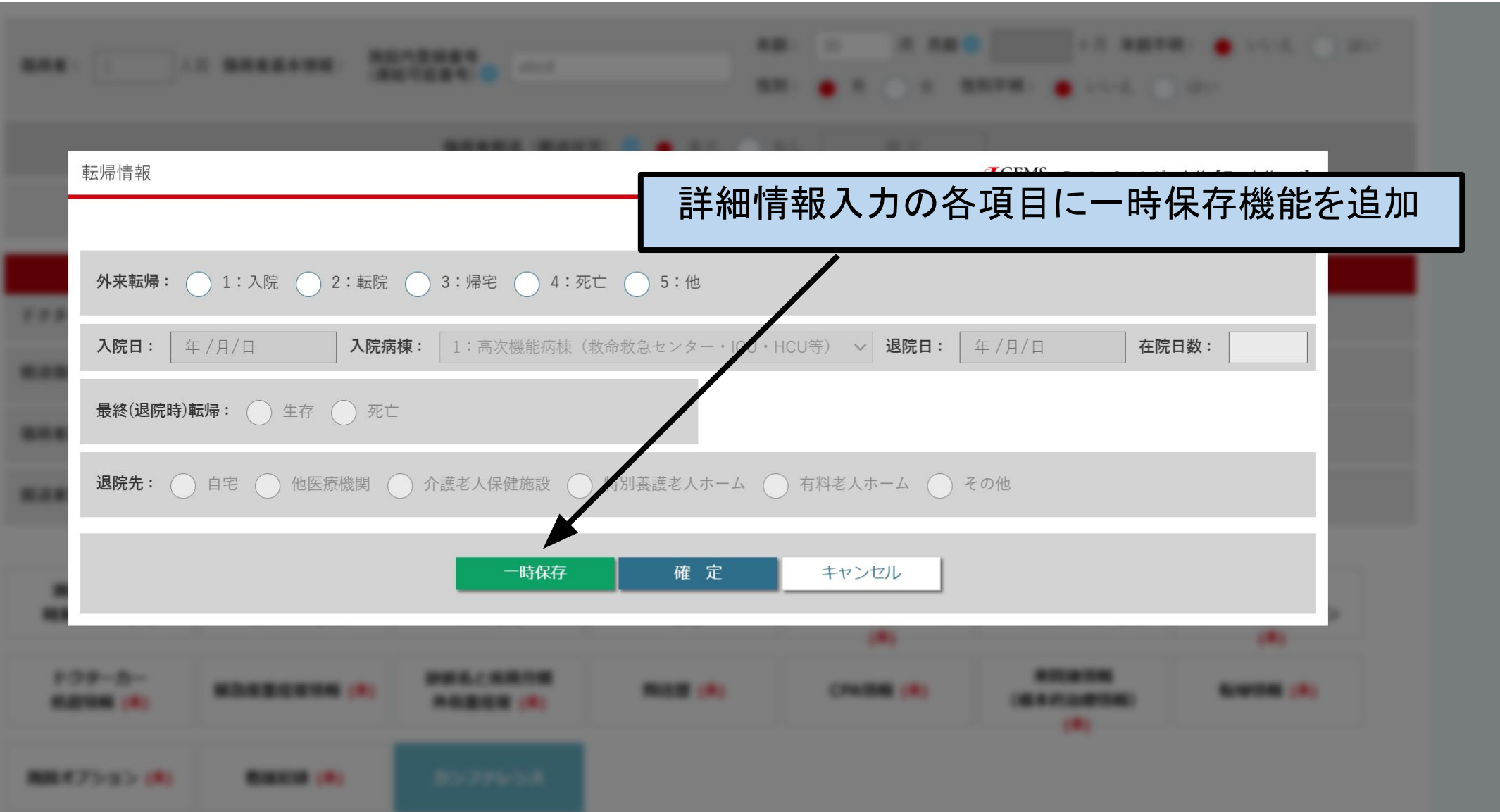

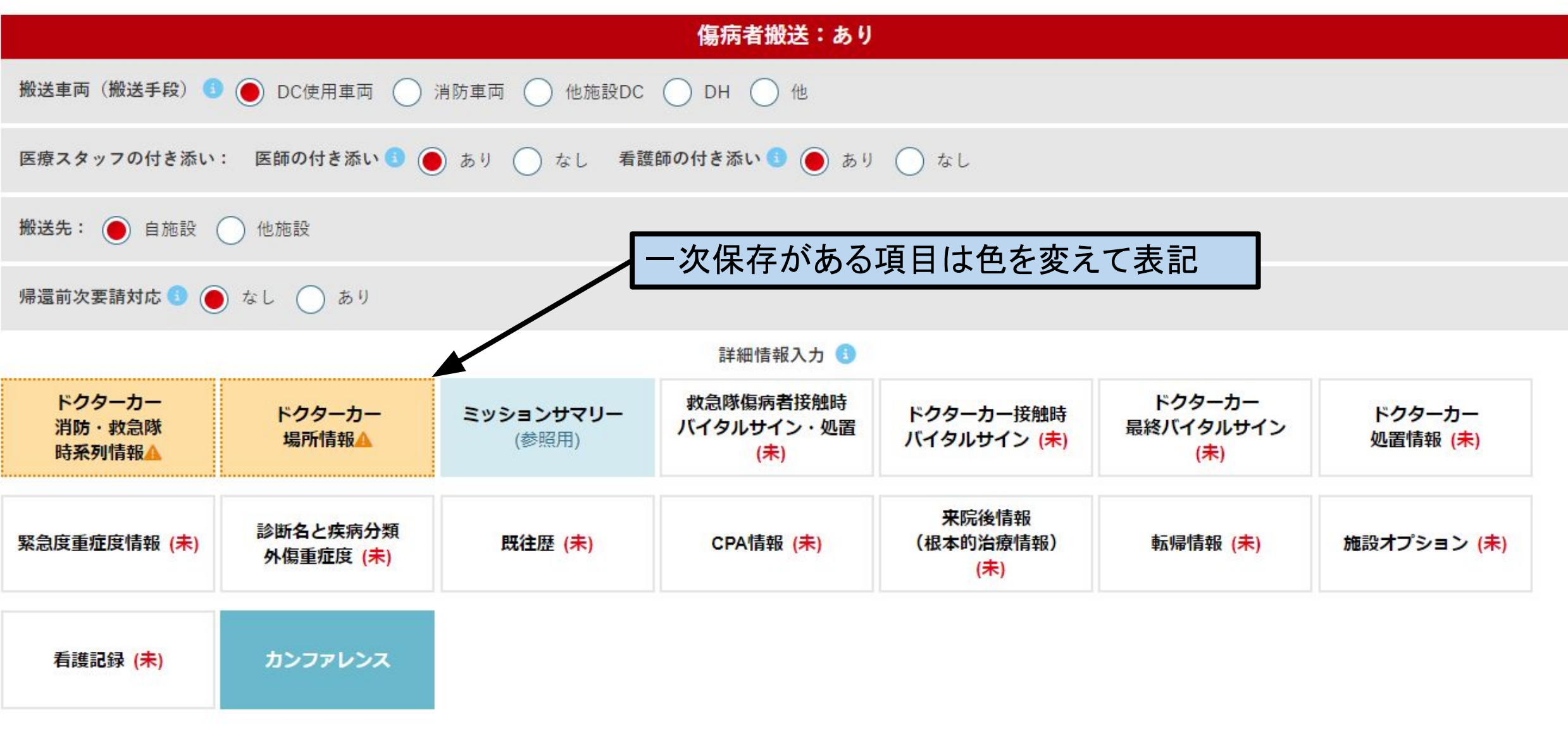

履歴一覧

要請:0件/ ミッション応需:0件/ ミッション不応需:0件/ ミッション中止:0件/ ミッション継続:0件/ 傷病者搬送あり:0件/ 傷病者搬送なし:0件

![](_page_37_Figure_2.jpeg)

![](_page_38_Picture_6.jpeg)

![](_page_39_Picture_37.jpeg)

![](_page_40_Figure_0.jpeg)

![](_page_41_Picture_18.jpeg)

the contract of the contract of the contract of the contract of the contract of the contract of

![](_page_42_Figure_0.jpeg)

![](_page_43_Figure_0.jpeg)

![](_page_44_Picture_11.jpeg)

![](_page_45_Figure_0.jpeg)

ミッションサマリーを展 開したページ

ミッションサマリー

JGEMS. Doctor Car レジストリ【機能テスト:要望反映】

![](_page_46_Picture_23.jpeg)

![](_page_47_Picture_26.jpeg)

![](_page_48_Picture_28.jpeg)

![](_page_49_Picture_12.jpeg)

# ドクターカー処置情報を展開した画面

![](_page_50_Figure_1.jpeg)

![](_page_51_Picture_29.jpeg)

![](_page_51_Picture_30.jpeg)

![](_page_52_Figure_0.jpeg)

![](_page_53_Figure_0.jpeg)

![](_page_54_Picture_6.jpeg)

![](_page_55_Picture_0.jpeg)

![](_page_56_Picture_20.jpeg)

#### 病名検索

![](_page_57_Picture_18.jpeg)

![](_page_58_Picture_20.jpeg)

![](_page_59_Picture_24.jpeg)

### 傷病者情報編集

#### 詳細情報入力 1

![](_page_60_Picture_17.jpeg)

来院後情報(根本的治療情報)、転帰情報に関しては施設間搬送で搬送 先を他施設とした場合、入力が困難となるため選択できない設定となって いる。

![](_page_61_Figure_0.jpeg)

# 施設オプションを展開した画面

JGEMS. Doctor Car レジストリ【機能テスト:要望反映】

![](_page_62_Picture_20.jpeg)

![](_page_63_Picture_14.jpeg)

![](_page_64_Picture_10.jpeg)

# カンファレンスと展開した画面

カンファレンス

![](_page_65_Picture_17.jpeg)

### Quality Indicator(QI)の導入

#### 【䛿じめに】

日本病院前救急診療医学会、全国ドクターカー協議会では、ドクターカーの『活動の質』を継 続的に評価するため、Quality Indicator(QI)の導入を決定いたしました。

#### 【医療䛾質・QIと䛿?】

医療の質とは、「個人や集団に対して行われる医療が望ましい健康アウトカムをもたらす可能 性の高さ、その時々の 専門知識に合致している度合い」と定義され、その医療の質を、数値 化して、医療の質改善のためのツールにしたものが、QIになります。

#### 【日本におけるQI䛾必要性】

病院機能評価や日常診療においては、『医療の質』の重要性は非常によく認識されています。 従いまして、この両者の情報を収集することは日本のドクターカーの『活動の質』を向上させる ためには必須であると委員会では考えております。

## Quality Indicator(QI)の導入

#### 【QI構築方法と項目一覧】

JGEMS において、北欧の QI 項目を参照に、日本の実情に合うように代表者会議で項目を決定し ました。

#### 【具体的収集方法】

抽出された項目はいずれも JGEMS もしくは公的データから収集することが可能です(QI項目一覧 参照)。従いまして、全国の基地病院の皆様には、JGEMS に入力するべき項目の入力にご協力を お願いいたします。

要請1つに対してQI1つが作成されます。必須項目ですので、入力をお願いします。

#### 【今後の方針】

QI項目の記述と解析により日本のドクターカー事業の質を向上させる事ができると考えております。 具体的な記述・解析内容に関しては、引き続き委員会で検討して参りたいと思います。

![](_page_68_Figure_0.jpeg)

![](_page_69_Picture_30.jpeg)